# **INAUGURAL-DISSERTATION**

# **Zur**

**Erlangung der Doktorwürde**

**Der**

**Naturwissenschaftlich-Mathematischen Gesamtfakultät**

**Der Ruprecht-Karls-Universität**

**Heidelberg**

**Vorgelegt von Diplom-Mathematiker John Wallis Aus Aurora, Colorado**

**Tag der Mündlichen Prüfung: 11. Juli 2003**

# **DEVELOPMENT OF A SPECTRALLY-RESOLVED FLUORESCENCE 3D FOR LIFETIME IMAGING MICROSCROPY PRECISION MEASUREMENTS IN THE NANOMETER RANGE**

 **Gutachter: Prof. Dr. Jürgen Wolfrum Prof. Dr. Joachim Pius Spatz** To my wife

## **ACKNOWLEDGMENTS**

I would like to thank my wife for her endless moral support during this work. I would also like to thank my parents, my wife's parents, and my sons, Charles and Philip. I would also like to thank all the people at the chemical and numerical sections of the University of Heidelberg for their support.

## **SUMMARY**

This work developed a program to monitor and collect florescence photons from single molecules in three-dimensional domains with high precision and developed tools for viewing such data. The resulting scanned images reveals better understanding of the interplay between the molecules. These images also help the researcher find areas of interest and he can quickly measure in more detail these areas. This program was written with Microsoft's Visual C that interfaced with a Queensgate NPS3330 nanopositioning table and an SPC-630 time correlated single-photon detection card. Micrometer volumes can be scanned using confocal microscopy techniques during which single molecules tagged with fluorescent dyes are excited by a pulsed laser. In a few nanoseconds the dyes will fluoresce. Several (100-1000) photons will move in the direction of one or more avalanche diode detectors (APD) that send signals to the photon detection card. The SPC card receives and orders incoming photons and sums them forming a decay (lifetime profile) curve. The SPC-630 card has a configurable memory capable of storing many decay curves of short durations, usually in microseconds. Blocks of these curves are periodically saved to disk for post-analysis. In the post-analysis, the program enables the user to choose which channels he wishes to use for lifetime estimations. Minimum/maximum boundary values can be given for a given variable for filtering permanent information. The user can also use previous scans to zoom in on certain domain areas. Information pertaining to selected individual pixels can be also collected and exported to other programs, such as Excel. This work developed a method for the 3D imaging of cells using spectrally – resolved fluorescence lifetime imaging microscopy (SFLIM)

# **TABLE OF CONTENTS**

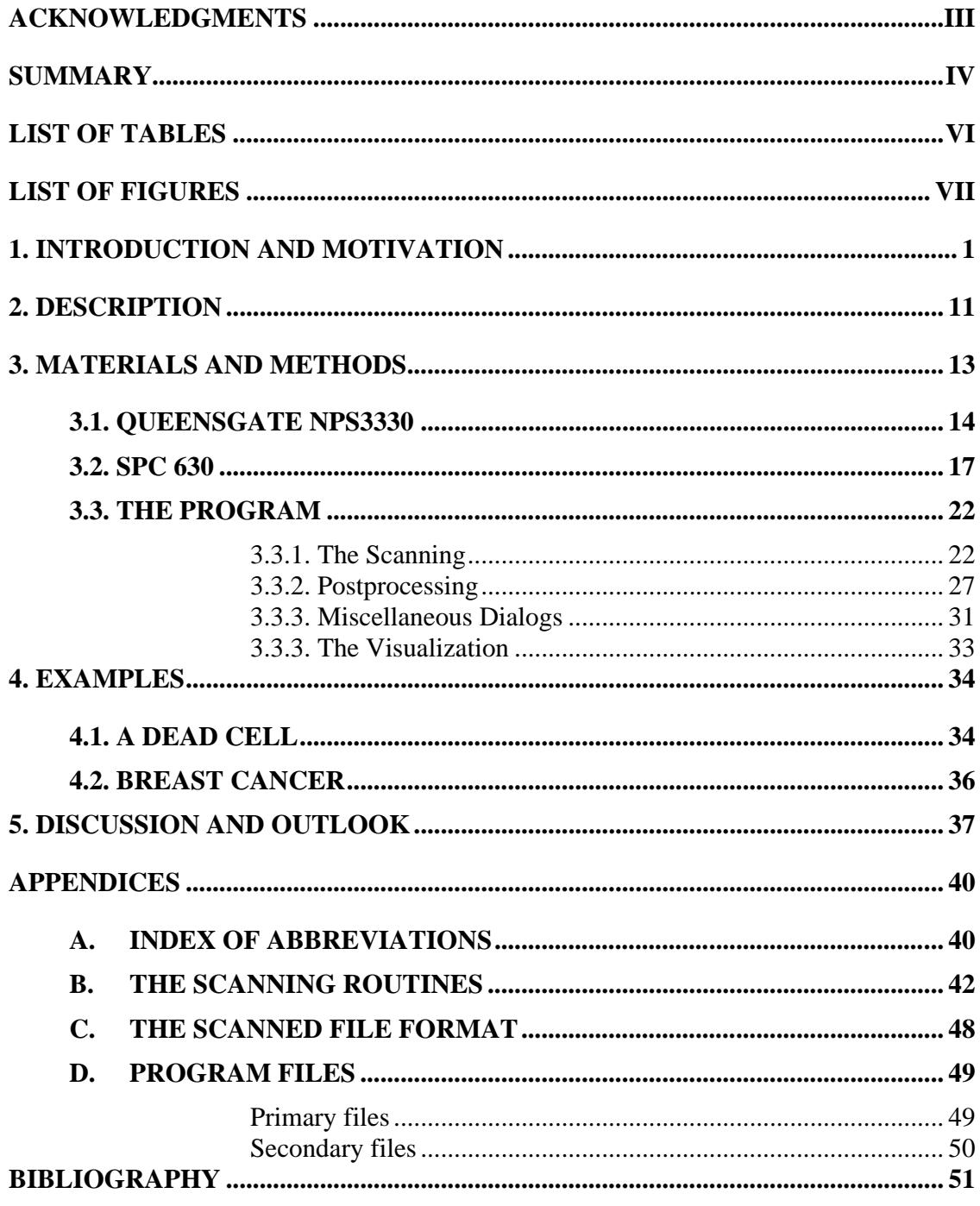

## **LIST OF TABLES**

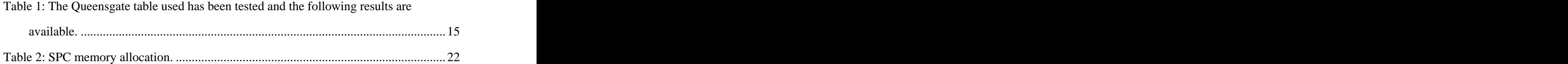

## **LIST OF FIGURES**

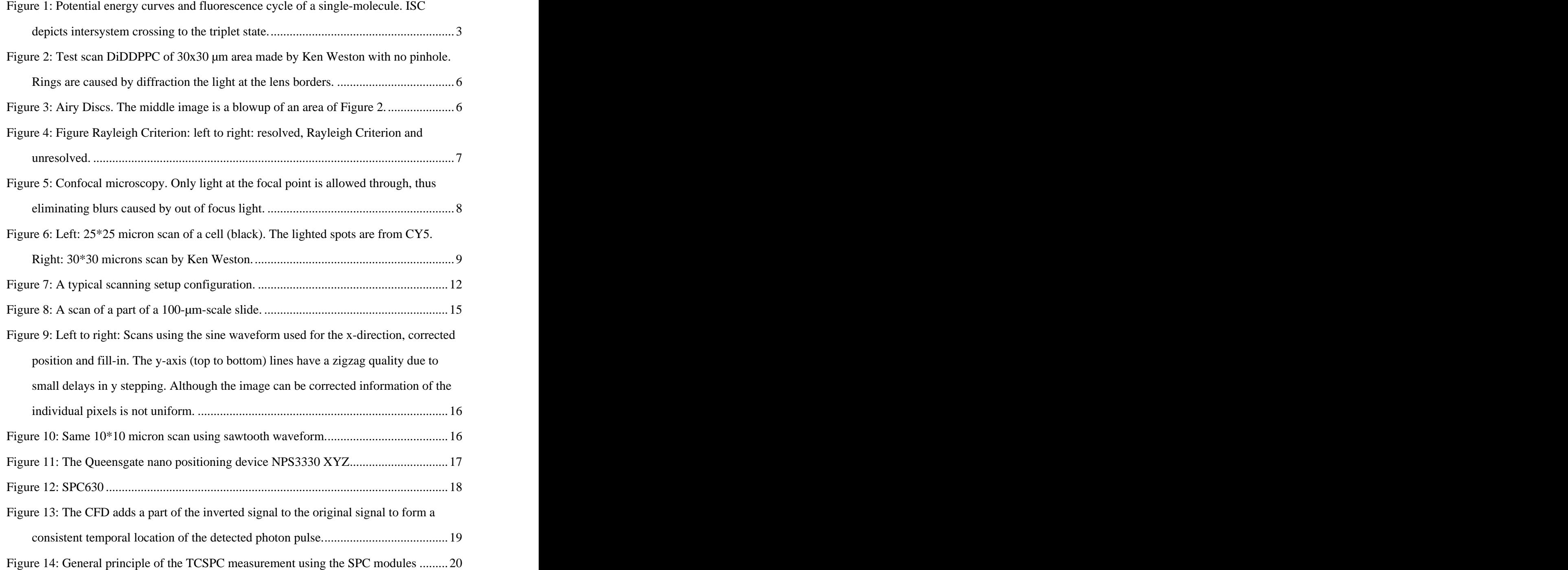

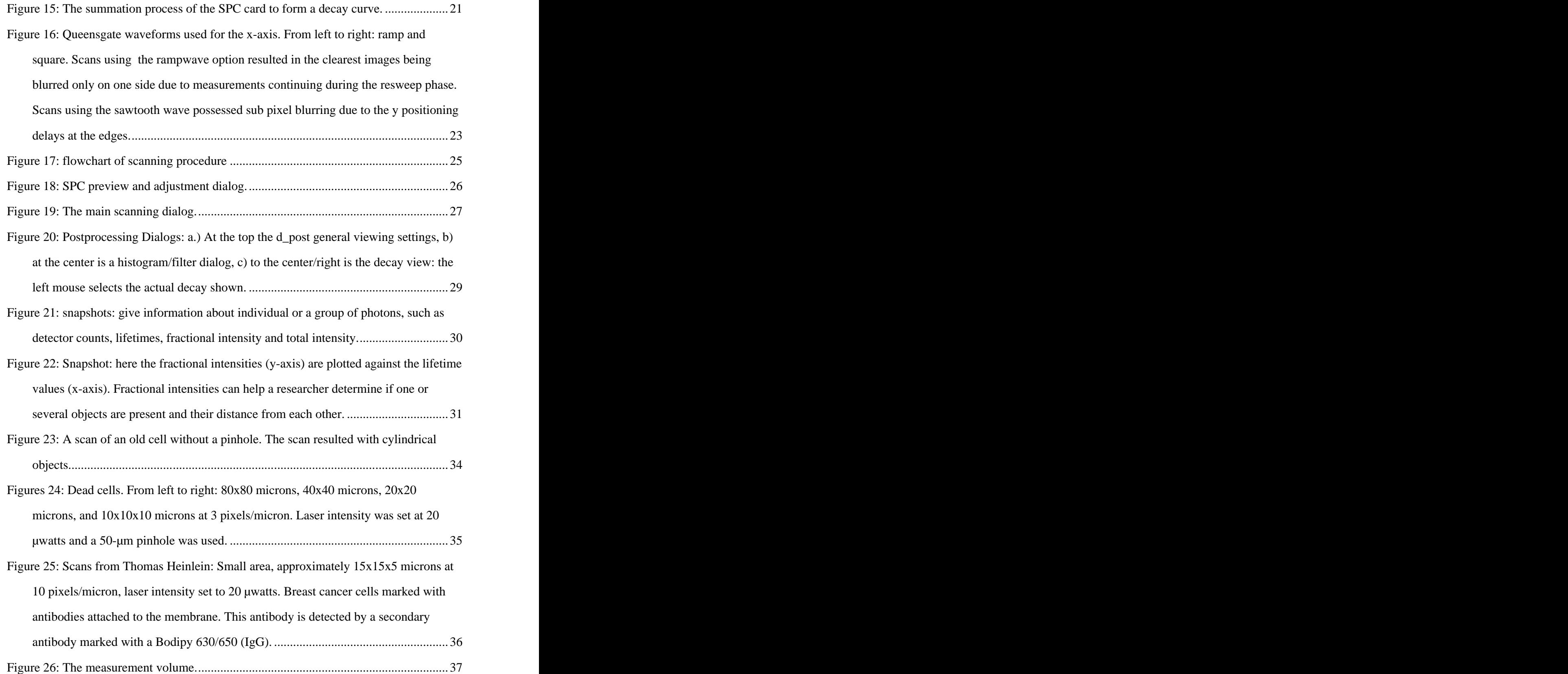

## **1. INTRODUCTION AND MOTIVATION**

The observation, manipulation, and controlling of matter at molecular and atomic scales has been a wish of scientists for many ages. Today many detection and observation techniques exist such as: scanning tunneling microscopy, and atomic force microscopy. Optical methods have been developed to scan chemical species and their environmental interactions without contact from tips. Advancements in spectroscopy enable detection, identification and recording of dynamical processes of diffusing or immobilized molecules. Hirschfeld, in 1976, proved it is possible to detect certain molecules on a single antibody molecule labeled with 80-100 fluorescein molecules. (Hischfeld 1976) Room temperature detection of single immobilized fluorophores using near- and far-field (Betzig and Chichester 1993; Trautman, Macklin et al. 1994; Xie and Dunn 1994; Macklin, Trautman et al. 1996) scanning techniques motivated scientists around the world. It is still in debate whether single molecule detection or ensemble measurements over time deliver new knowledge regarding molecular behavior.(Xie 1996) A fundamental postulate of statistical mechanics, the *ergodic hypothesis*, states that the time-average of a physical quantity along the trajectory of a member of the ensemble is equivalent to the average of that quantity at a given time over the ensemble. For the ergodic hypothesis to be even approximately applicable the ensemble must consist of entirely equivalent members, *i.e.* it must be homogeneous. However, many chemical and biological systems are inhomogeneous. The inhomogeneity can be truly static, *i.e.* it arises from definable chemical differences. But, on the other hand, it was found that intermolecular variations persist even when there are no chemical differences.The key is the time scale over which the averaging is performed. Ensemble measurements provide average properties. Single molecule spectroscopy (SMS) and single molecule detection (SMD) using laser induced fluorescence, on the other hand, present information (distribution and time trajectories) on individual molecules and may discover properties that otherwise would remain hidden. Among the hidden properties are such quantities such as fluorescence intensity fluctuations due to spectral diffusion (Ambrose and Moerner 1991; Ha, Enderle et al. 1997; Lu and Xie 1997; Weston and Buratto 1998; Weston, Carson et al. 1998; Ying and Xie 1998; Yip, Hu et al. 1998; Köhn, Hofkens et al. 2000), fluorescence lifetime(), triplet (Veerman, Garcia-Parajo et al. 1999; English, Furube et al. 2000; Weston and Goldner 2001) and rotational jumps(Ha, Enderle et al. 1996; Ruiter, Veerman et al. 1997; Bartko and Dickson 1999), as well as photon anti bunching.(Orrit and Bernard 1990; Ambrose and Moerner 1991; Basché, Kummel et al. 1995; Lounis and Moerner 2000; Michler, Imamoglu et al. 2000) These fluctuations are often observed as on/off intensity jumps. This "blinking" is accepted as an obvious criterion for a single-chromophore system. Laser-induced fluorescence (LIF) is now widely used because of its high signal to noise ratios. In the condensed phase fluorescence emission usually occurs in a four-step cycle (figure1.2): (a) electronic transition from the ground-electronic state to an excited-electronic state; (b) internal relaxation in the excited-electronic state; (c) radiative or non-radiative decay from the excited state to the ground state as determined by the excited-state lifetime; and (d) internal relaxation in the ground state. Vibrational and rotational relaxations generally occur on the picosecond timescale for small molecules in the condensed phase, whereas the excited-state lifetime is in the subnano to nanosecond range. Consequently, the absorption and emission steps primarily determine the fluorescence cycle.

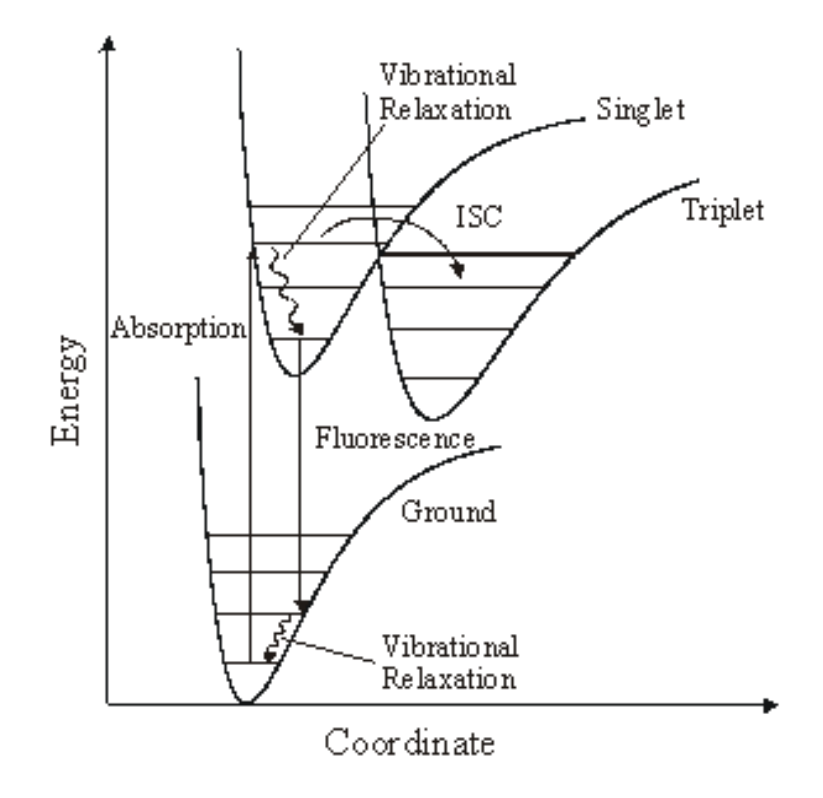

**Figure 1: Potential energy curves and fluorescence cycle of a single-molecule. ISC depicts intersystem crossing to the triplet state.**

An advantage of single-molecule fluorescence is that the fluorophore is much smaller than the wavelength of the light that it emits; this means they can be used as light point sources, which can be localized by finding the center of mass method, or a Gaussian fit of a point-spread-function (PSF). This allows researchers to measure distances between them, thus gaining higher resolutions using FRET methods (~2-8 nm) as opposed to optical methods (>200nm). These high sensitivity resolution methods provide an important tool for early detection for viral or bacterial infections and have a large impact on a large number of disciplines.(Xie 1996; Nie and Zare 1997; Plakhotnik, Donley et al. 1997; Xie and Trautman 1998; Ambros, Goodwin et al. 1999; Gimzewski and Joachim 1999; Mehta, Rief et al. 1999; Moerner and Orrit 1999; Weiss 1999; Zander 2000)

To observe and study the organization of molecular machines in the cell, a tool is needed that can provide dynamic, in vivo, three-dimensional (3D) microscopic pictures of individual molecules with nanometer resolution. While single fluorescent molecules can be detected in solution (Mets and Rigler 1994; Nie, Chiu et al. 1994; Ambrose, Goodwin et al. 1999) on surfaces or in gels, (Weston, Carson et al. 1998; Veerman, Garcia-Parajo et al. 1999) and in membranes of living cells (Sako, Minoguchi et al. 2000; Schütz, Kada et al. 2000) with good signal-to-noise ratio (S/N) using confocal microscopy, the spatial resolution is generally insufficient. In the past decade, significant advances have been made in improving the spatial resolution of optical microscopy beyond the classical diffraction limit of light. New methods include (i) 4Pi microscopy (Hell and Stelzer 1992) (ii) near-field scanning optical microscopy (NSOM)(Enderle, Ha et al. 1997) and (iii) point-spread-function (PSF) engineering by stimulated emission depletion (STED)(Klar, Jacobs et al. 2000). While NSOM is sensitive enough to image single molecules and can, in principle, reach very high spatial resolutions (the limit is predicted to be ~15 nm), it has the disadvantages that it can only be used on surfaces, it suffers from topography-induced image artifacts, and it has seen limited success when applied to very soft samples. The PSF describes the 3D energy density in space measured from a pointlike light-emitting object, and PSF engineering using STED is very promising. However, it is not yet clear whether the method can be sensitive enough to image single molecules.

Single molecule detection deals with understanding photophysics of fluorescent dyes and their interaction with their surrounding environment. Fluorescence has to do with the absorption and emission of light from matter (e.g. molecules). Matter absorbs the light by a coupled resonance that causes oscillation transfer. Atoms that absorb light are referred to as *chromophores* and atoms that emit light are called *fluorophors.* The electrons of atoms absorb energy from light, which is made of oscillating energy and magnetic fields, in *quantized* amounts delta $E = hv$ . The atom will be transferred into an excited state S<sub>N</sub> and will stay there approximately  $10^{-9}$ -  $10^{-7}$  seconds before it goes to its original  $S<sub>0</sub>$  state. The frequencies involved in photochemical processes are in the 200-800 nm range.

Rigler and coworkers first used confocal microscopy to detect single moleculesin 1992.(Rigler and Mets 1992; Rigler, Mets et al. 1993) A century ago Ernst Abbe laid out the foundations of light microscopy. He showed how image resolution is affected by the diffraction of light by the specimen and the objective lens. This results in a diffraction pattern (called the Airy disc after the astronomer George Airy) and is a consequence of the wave nature of light and can be described mathematically as the Fourier transform of the small object. The resulting image can be interpreted to as a convolution of the point spread function (PSF) with the spatial intensity distribution of the specimen. Hence the quality of an image, according to Abbe, depends on the number of diffracted orders proportional to the refractive index  $n$  and the aperture angle of the lens sin $\alpha$  that are collected by the objective lens. Their product is known as the numerical aperture (NA). The radius  $r_{Airy}$  of the first dark ring around the central disk of the Airy diffraction image depends on  $\lambda$  and the NA of the objective:  $r_{Airy} = 0.61$  \*lamda0/NA\_obj. Two point light sources can be resolved if their distance is greater or equal than the radius of the Airy disk. This is the Rayleigh criterion.

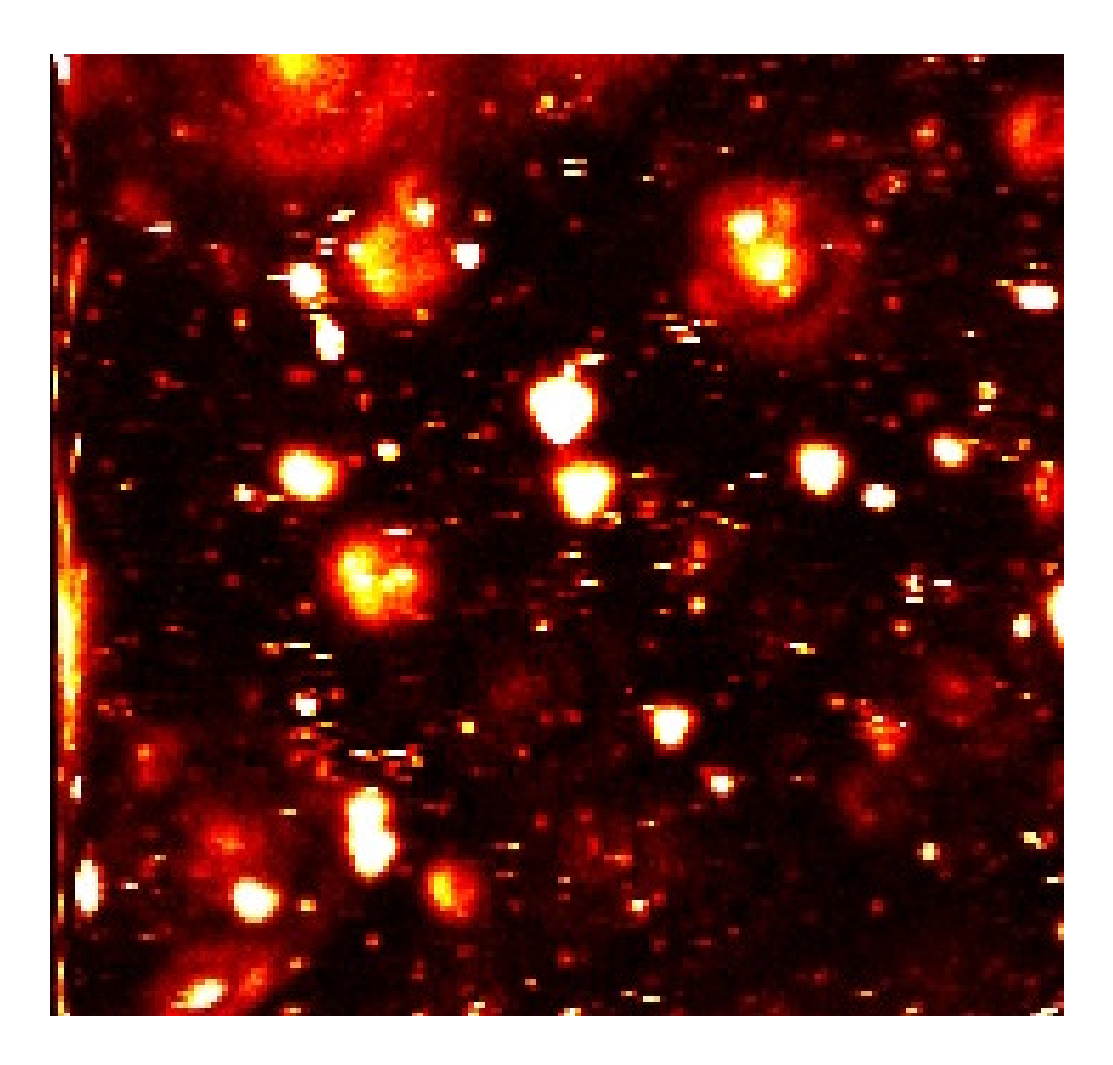

**Figure 2: Test scan DiDDPPC of 30x30 µm area made by Ken Weston with no pinhole. Rings are caused by diffraction the light at the lens borders.** 

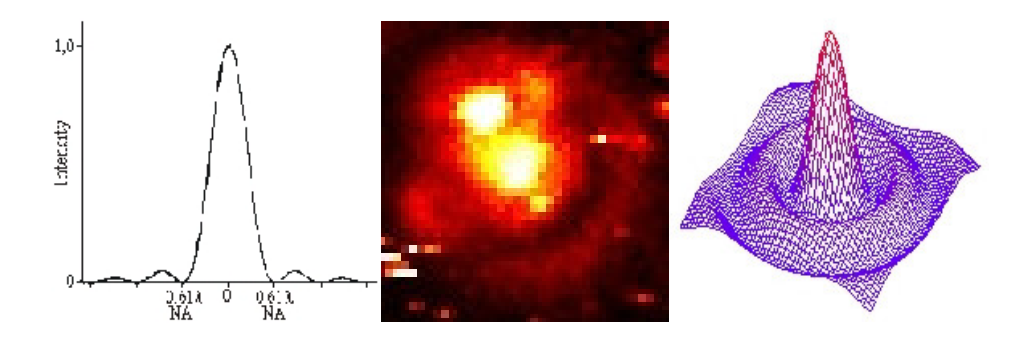

**Figure 3: Airy Discs. The middle image is a blowup of an area of Figure 2.**

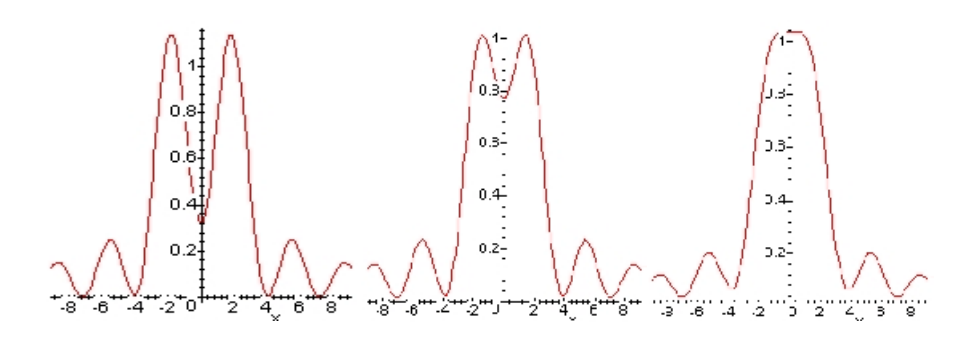

**Figure 4: Figure Rayleigh Criterion: left to right: resolved, Rayleigh Criterion and unresolved.**

In practice, points not near the focal point of a system of lens will cause a background noise/haze. These out-of-focus blurs are reduced/ eliminated by adding a pinhole. These confocal techniques allow for 'clearer' measurements of planes by letting 'focused light' through while blocking most of the out-of-focus light/signals.

The optimal diameter of the pinhole is  $50-60\%$  of the diameter  $2r$  of the Airydisc.(Herten 2000) At a wavelength of 670 nm, a  $100 \times$  oil immersion objective with a numerical aperture NA of 1.4, the Airy disc has a diameter of  $~58 \mu m$ . This implies a pinhole with a diameter of 29-34 µm for measurements. However, the number of photons detected from a single fluorophore is limited in intensity (due to saturation) and in absolute counts (due to photobleaching). To find a compromise between maximum resolution and photon statistics, a pinhole that allows for the detection of the zero order diffraction (*i.e.* the diameter of the Airy-disc) is usually applied for scanning. In this case, 15% of the photons that are present in the outer rings of theAiry disc represent a fundamental cost of using the confocal pinhole. A 50 µm pinhole, then was used for most scanning applications when resolution and identification of individual molecules was the goal.

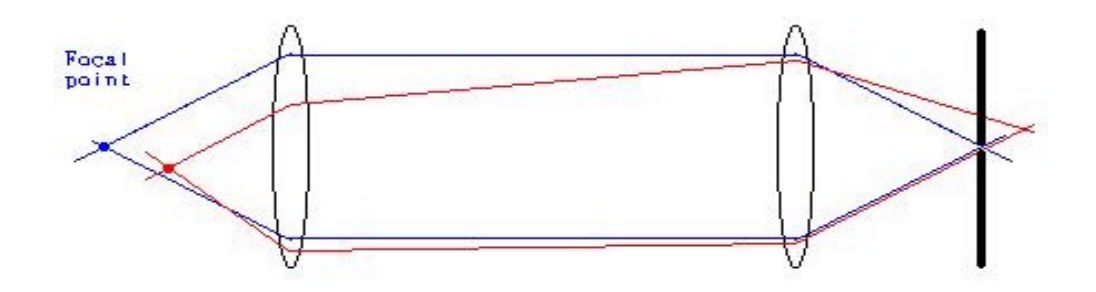

**Figure 5: Confocal microscopy. Only light at the focal point is allowed through, thus eliminating blurs caused by out of focus light.**

Distance below 10nm can be measured using FRET techniques. Here one dye may excite another dye via dipole/dipole interactions that may excite another dye depending on its distance. During measurements at this scale distance precision is also affected by errors stemming from the scanning table and postprocessing.

During a measurement the SPC-card continuously collects photons. It determines which of the photons are acceptable and depending on the time between the photon arrival time and the laser sync signal decay curve is summed. Once a data block of several of these curves is full, the collection bank is switched and the data from the previous bank is transferred to computer disk storage. This operation must occur before the new bank becomes full or else some areas of the scanned area will not be accounted for and will result in image distortions. Scans, on average, result in huge amounts of data (greater than 200Mb), so that careful considerations must be given to memory and disk speeds.

The Queensgate table is capable of periodic waveform motion on each axis. Another source for errors comes from the correlation of the SPC and Queensgate table. Depending on the types of curves used for the table motion one must know the position where the photon signals are coming from. From the collection-time per pixel parameter, the pixel position can be determined.

The molecule that results in the excitation of an electron to a higher orbit absorbs photons from the laser. Almost immediately afterward the electron relaxes back to its original state and releases a photon. Several effects can also occur that downgrade fluorescent measurements. There is much discussion about the phenomenon of molecule 'blinking'. Also a photon can be reabsorbed, it can shoot off in an undetectable direction, the molecule can be quenched or photobleached, among several others, it can also react somehow with another molecule rendering it non-florescent.

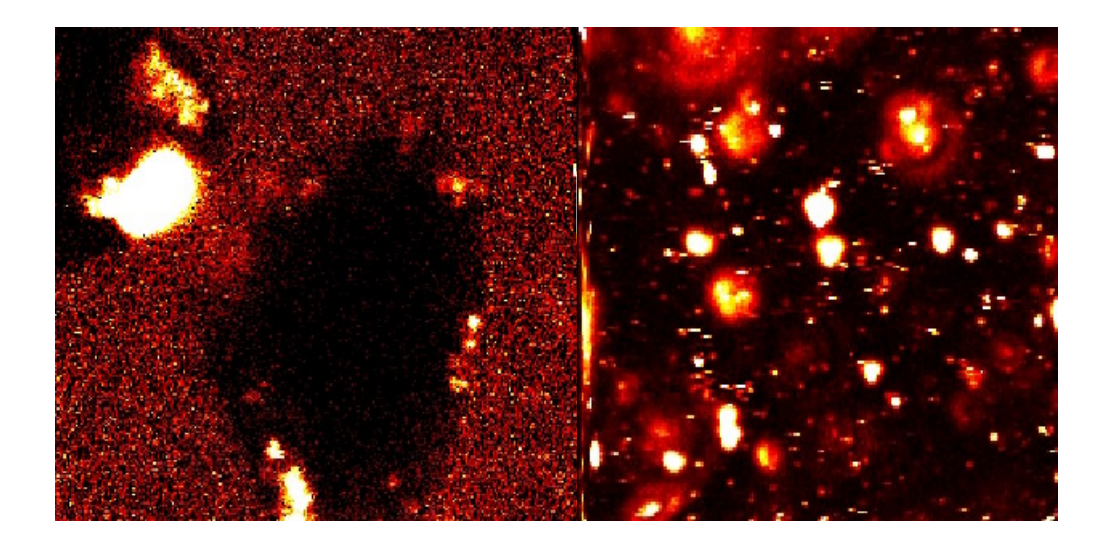

**Figure 6: Left: 25\*25 micron scan of a cell (black). The lighted spots are from CY5. Right: 30\*30 microns scan by Ken Weston.**

Two dimensional scanning of single-molecule detection (SMD) and single molecule spectroscopy (SMS) at room temperature by laser-induced fluorescence is performed today by preparing a 'specimen' with a fluorescent dye like CY5 etc, and then detecting the light emitted from the dye as a pulsed laser beam excites the dye at certain wavelengths. This allows greater measurement sensitivity because the fluorescent signals have a low background.

At the present time, most knowledge about molecular interactions comes from the measurements of ensembles of molecules. On the other hand, we want to study single molecules and their characteristics. To this end, single-molecule detection (SMD) and single-molecule spectroscopy (SMS) are the forefronts of this scientific area. One tool often implemented is laser-induced fluorescence (LIF), thus leading to **F**luorescence **L**ifetime **I**maging **M**icroscopy (**FLIM**). Information learned from these disciplines has a

great impact on a number of disciplines (Moerner W.E. 1999; Mehta A.D. 1999; Weiss S. 1999; Gimzewski J.K. 1999; Ambrose W.P. 1999; Xie X.S. 1998; Xie X.S. 1996; Nie S.M. 1997; Zandler C. 2000; Plakhotnik E.A. 1997).

This project is dedicated to the development of new single-molecule scanning techniques and to aid their application to fundamental aspects of single-molecule spectroscopy as well as to open new vistas for their practical application. Using a laser beam, it is possible to repetitively cycle a single-molecule between its ground and excited electronic states when the lasers wavelength is resonant to this transition, producing a large number of fluorescence photons for detection.

A dye molecule such as rhodamine dissolved in ethanol can release an average number of  $1.7 \times 10^6$  fluorescent photons, which is a number that can be readily detected.(Michler, Imamoglu et al. 2000) Current ultrasensitive instrumentation using a single-photon-counting avalanche photodiode reach about 5% overall detection efficiency. (Herten 2000) Thus  $10^4$  to  $10^5$  photons can be observed from a typical wellbehaved single fluorophore.(Rigler, Mets et al. 1993; Herten 2000) The scanning of molecule delivers information about the intensity, spectrum, fluorescence lifetime, and polarization properties and can be observed over time until an irreversible photobleaching occurs. Many techniques have been made to increase the sensitivity of detection so that background noise is now of concern. Sources of background noise include Raman scattering, Rayleigh scattering and fluorescence from impurity molecules. It has been shown that observing fluorescence lifetime over time can reveal dynamics about the nano-scale environment of a single fluorophore and eventually will help to reveal the role of the fluorescence lifetime in single-molecule time traces. The understanding of intermolecular interactions such as energy transfer at the level of individual chromophores is of fundamental scientific interest.

## **2. DESCRIPTION**

The work presented here aids to the study of single molecule dynamics. Previous methods used include Time Correlated Single Photon Counting (TCSPC), Laser-Induced Fluorescence (LIF), fluorescence resonant energy transfer (FRET), Confocal Laser Scanning Microscopy (CLSM) and Fluorescence Lifetime Imaging Microscopy (FLIM). This work aids the study detection of single molecules in three dimensions. This paper presents a method of scanning molecules with fluorescence lifetimes from  $10^{-9}$  to  $10^{-7}$  $-9$  to  $10^{-7}$ to  $10^{-7}$ -7 seconds with nanometer distance precision.

Using techniques developed in this work can aid a researcher to quickly scan three dimensional volumes and to find areas of interest to do more detailed examination.

A software program was developed with Microsoft's Visual C++ for use in a computer with the Windows  $32^{\circ}$  based operating system with Queensgate and SPC hardware. This program allows for user-friendly adjustments of the SPC photon detector card parameters and Queensgate three-dimensional scanning table used during scanning. The program also provides post-possessing tools to view, analyze, filter and export summary information pertaining to scans saved to disk.

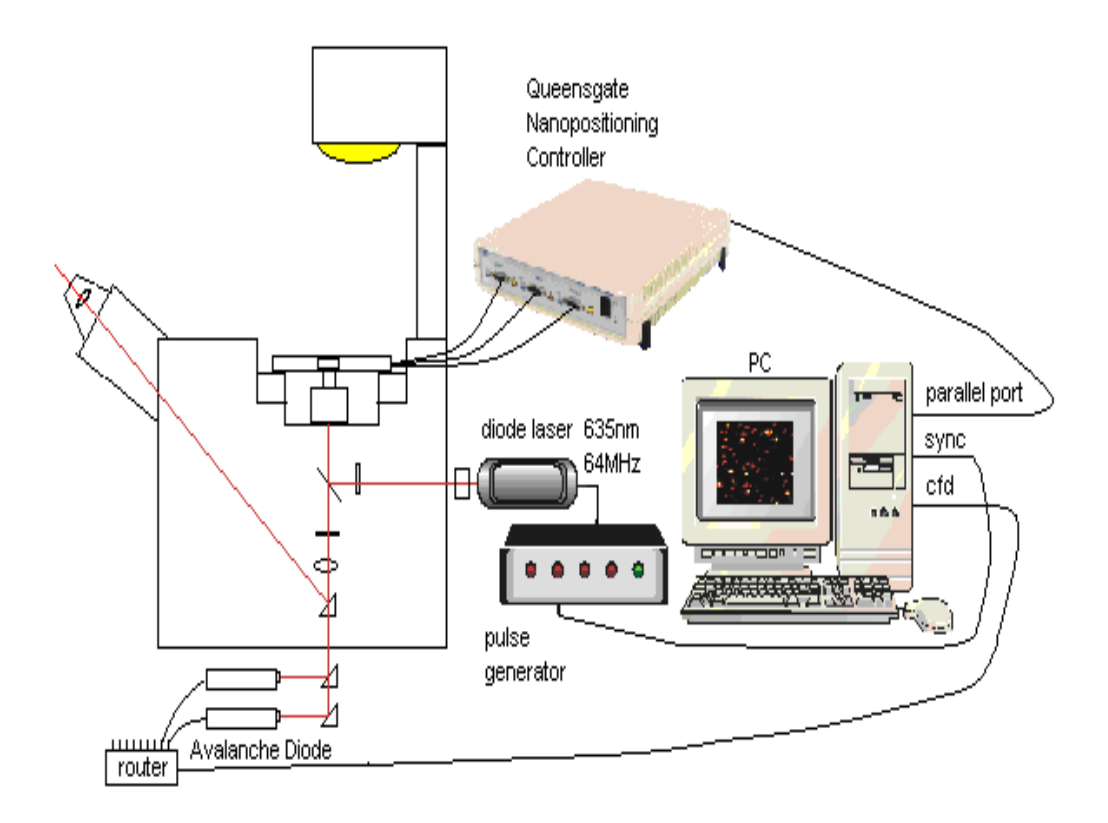

**Figure 7: A typical scanning setup configuration.**

## **3. MATERIALS AND METHODS**

The time-resolved fluorescence scanner is based on an inverted microscope (Axiovert 100TV, Zeiss, Germany) equipped with a nanopositioning motion controller driven *x,y,z*-NPS 330 microscope scanning stage (max scanning volume 110 x 110 x 15 µm). Periodic wave motion and discrete positioning of the stage coordinates is accomplished through calls to a Windows  $32^{\circ}$  dll. The measurement routine was completely written in C to minimize time-consuming code overhead. As excitation source a pulsed diode laser emitting at 635 nm with a repetition rate of 64 MHz (PDL800; Picoquant, Berlin, Germany) was used. The collimated laser beam passes trough excitation filters (for example: 630DF10; Omega Optics, Brattleboro, VT) and is directed to the microscope objective (for example:  $100x$ ,  $NA = 1.4$ , Olympus, Tokyo, Japan) by a dichroic beamsplitter (for example: 645DRLP; Omega Optics, Brattleboro, VT). The elliptical shape of the laser beam profile is then converted into a circular (Gaussian-like) profile by the use of two cylindrical lenses. The fluorescence light was collected by the same objective, filtered by a bandpass filter (for example: 675RDF50; Omega Optics, Brattleboro, VT) and directed through the TV outlet on the bottom of the microscope onto a pinhole oriented directly in front of either a single-photon avalanche photodiode (APD) or beamsplitters followed by more APDs (for example: SPAD, AQR-14, EG & G Optoelectronics, Canada). For the generation of fluorescence lifetime images of single molecules the signal of the avalanche photodiode was fed into a time-correlated single photon counting (TCSPC) PC interface card (SPC-630, Becker & Hickl, Berlin, Germany) to acquire time-resolved data. With this card a minimum collection time of 150 µs per decay curve (64 channels) for a gap-free measurement is possible (Becker 1999). For synchronization of the scanning motion with the detection device a Windows  $32^{\circledcirc}$ based software with Microsoft Visual C++ 6.0 running under Windows  $2000^{\circ}$  was developed. The triggering of the detection device and data acquisition is done through calls to a Windows  $32^{\circ}$  dll (Becker & Hickl, Berlin, Germany). Within the routine, the

Windows data storage is done in binary format without system cache to avoid arbitrarily giving control to the operating system.

## **3.1. QUEENSGATE NPS3330**

The Queensgate nanopositioning table is capable of scanning micrometer volumes at nanometer precision. The total possible scanning dimensions possible of the Queensgate table is 170\*170\*15 micrometers. Total linearity error is less than .02% and positional noise level is less than .005 nm/sqrt(Hz) (Xu, Atherson et al.; Xu, Atherson et al.). The table possesses linearity errors less than 0.01% is possible in reduced scan ranges. It possesses a positional noise less than .005 nm/Hz^2 (RMS). The table positions itself by applying a voltage to a piezocrystal and monitored by a capacitance sensor which in feedback minimize the wanted and actual positions of the table. Precision then is determined from resolution/noise (from the piezo, sensor, mechanical and acoustic), drift/hysteresis and mapping errors. The piezo system is non-linear so that up to a  $4<sup>th</sup>$ the contract of the contract of the contract of the contract of the contract of the contract of the contract of the contract of the contract of the contract of the contract of the contract of the contract of the contract o degree order polynomial correction function is used to compensate for the tables physical/electrical properties. Adjusting the stiffness of the table can reduce ground vibration and acoustical noise effects. Angular motion errors can occur when specimens are mounted on the table. To reduce this specimens should be placed as close as possible to the measuring axes of the sensors. Dimensional changes in material used are determined from their coefficient of thermal expansion (CTE) so materials with low CTE such as Super Invar or Zerodur are used. Positional errors from thermal expansion and the position drivers have been decoupled. A Super Invar stage of 100\*100 mm experiences a 30nm change in dimension from a 1° chance in temperature. Stress properties of the materials are also considered.

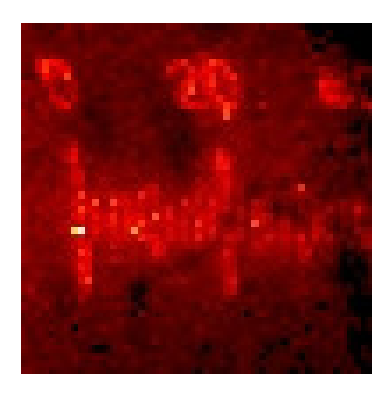

**Figure 8: A scan of a part of a 100-µm-scale slide.**

|              |             | AXIS RANGE LINEARITY ERROR HYSTERESIS   |                  |
|--------------|-------------|-----------------------------------------|------------------|
| $\mathbf{v}$ | $110 \mu m$ | .003% $(3.3nm)$                         | $.005\%$ (5.5nm) |
|              | $110 \mu m$ | .013% $(14.3nm)$                        | .024% $(26.4nm)$ |
|              |             | $15.6 \,\mathrm{\upmu m}$ .029% (4.5nm) | .183% $(28.5nm)$ |

**Table 1: The Queensgate table used has been tested and the following results are available.**

The Queensgate table allows for programmable periodical motion along any of the three axes. Periodic motion is used on one axis, this is because the maximum period allowed for an axis is 5.35 seconds, at an average of 5ms per pixel, this would allow for only 1070 pixels to be scanned in this time which would correlate to a 32\*32 pixel domain in 2D which is to small for the average sized domainswe examined. The other two axes were discretely positioned using software commands. The periodical curves possible include ramp, sin, square and sawtooth.

The first wavetype tested was the sin wave. The scanned domains produced using the sine type waveform need retransformations to Cartesian type projections. Although the transformation is possible, it is no longer possible to query individual pixels after the transformation is finished. Due to the uniform speed of the sine wave, more photons are collected near the x-boundaries and fewer in the inner domain, which result in further post-graphical corrections.

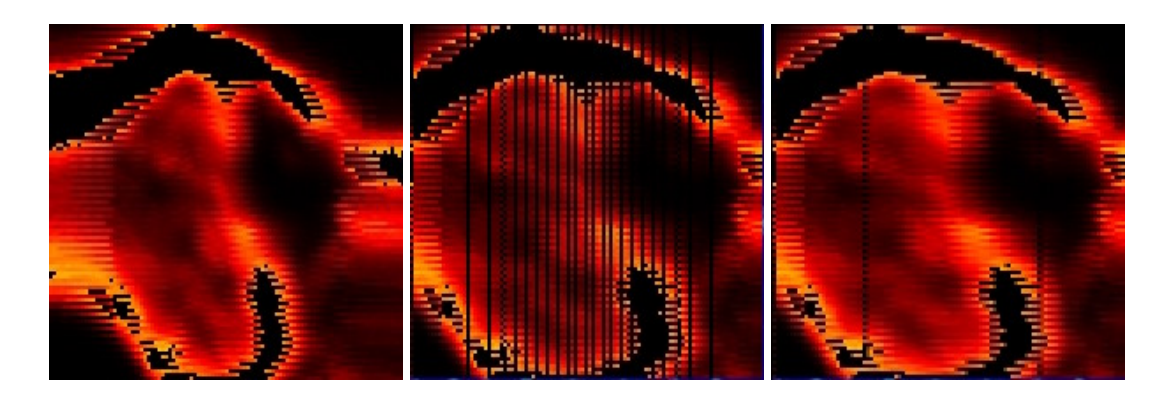

**Figure 9: Left to right: Scans using the sine waveform used for the x-direction, corrected position and fill-in. The y-axis (top to bottom) lines have a zigzag quality due to small delays in y stepping. Although the image can be corrected information of the individual pixels is not uniform.**

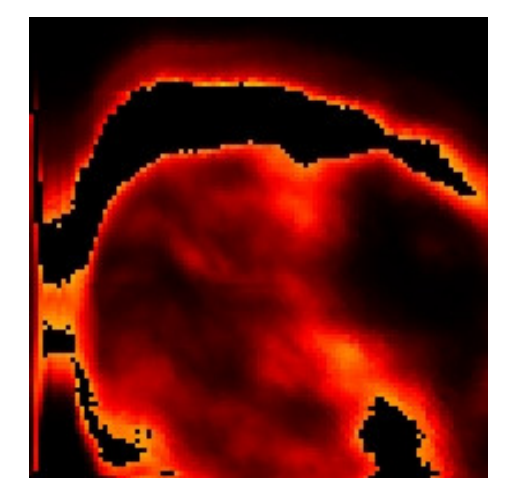

**Figure 10: Same 10\*10 micron scan using sawtooth waveform.** 

Rampwave motion was chosen as the favorite as it results in clear pictures that needed little further corrections. Also much information is lost after sin corrections in the image. Using periodical rampwave movement in the x-direction while the y/z movement was stepped performs actual three-dimensional measurements. This results in a set of two-dimensional scans.

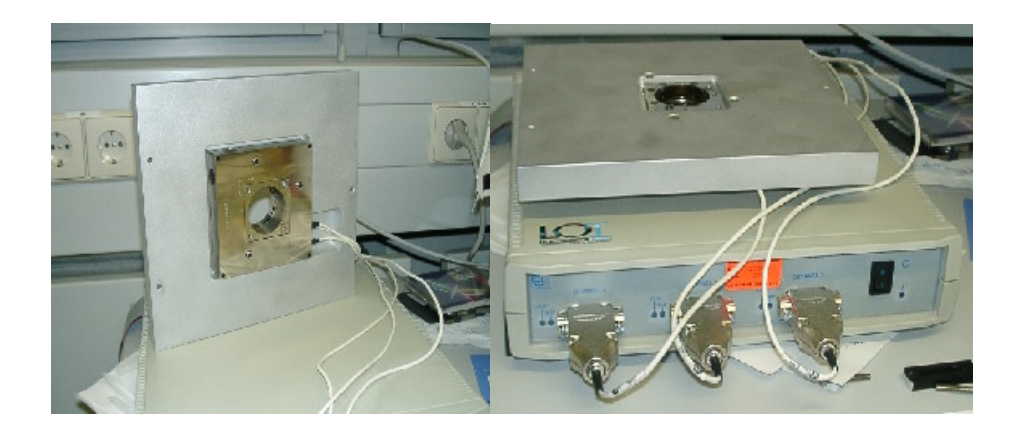

**Figure 11: The Queensgate nano positioning device NPS3330 XYZ**

Internal inertia of the specimen (and the slide) resulted in unwanted movement so that limits on the speed of the periodical movement were needed.

## **3.2. SPC 630**

A highly sensitive single photon avalanche diode (SPAD) detector together with a SPC-630 card allow for time-correlated single photon counting. The card can be made to run in several modes. Of these the FIFO mode can be used to collect the raw time data of incoming photons. This can be useful to find single molecules or to measure the time it takes to bleach the fluorescent dye. Another mode is the (continuous) scanning mode. Here the information from a single decay of given collection time period is partitioned into to several channel bins. A photon signal depending on its arrival time is summed into one of these bins and forms the decay profile of the molecule scanned. Decays are stored on on-board blocks. When a block is full, the datablock is freed to be saved and reading continues into the next datablock. The SPC card also allows simultaneous collection of photon signals arriving from one or more SPD detectors using a raster.

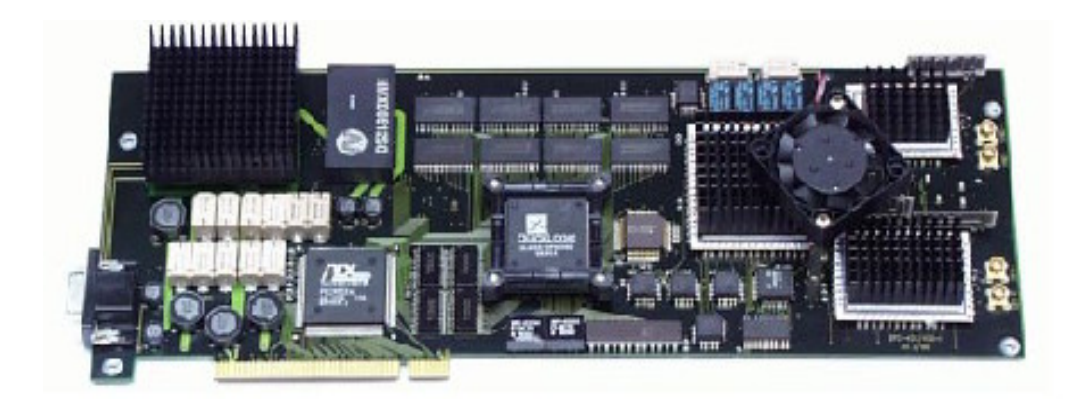

**Figure 12: SPC630**

Time-Correlated Single Photon Counting (TCSPC) is a technique to record lowlevel light signals with picosecond time resolution. Time-Correlated Single Photon Counting is based on the detection of single photons of a periodical light signal, the measurement of the detection times of the individual photons and the reconstruction of the waveform from the individual time measurements. The method makes use of the fact that for low level, high repetition rate signals the light intensity is usually so low that the probability of detecting one photon in one signal period is much less than one. Therefore, the detection of several photons can be neglected and the principle shown in the figure below can be used: The detector signal consists of a train of randomly distributed pulses due to the detection of the individual photons. There are many signal periods without photons; other signal periods contain one photon pulse. Periods with several photons are very rare. When a photon is detected, the time of the corresponding detector pulse is measured. The events are collected in memory by adding a '1' in a memory location with an address proportional to the detection time. After many photons the histogram of the detection times, i.e. the waveform of the optical pulse, builds up in the memory. Although this principle looks complicated at the first glimpse, it is very efficient and accurate for the following reasons: The accuracy of the time measurement is not limited by the width of the detector pulse. Thus, the time resolution is much better then with the same detector used in front of an oscilloscope or another linear signal acquisition device. Furthermore, all detected photons contribute to the result of the measurement.

When a photon is first detected by a SPAD, a signal is sent to the constant fraction discriminator (CFD) of the SPC-card. Signals arriving are not square waves (for each photon), but a statistical wave due to the electronics involved. This means two identical photons with identical characteristics can be transformed into two different incoming signals. The goal then is to decide on a consistent method of determining the arrival time of the photon pulse. The CFD unit receives a signal and recombines an inverted and delayed part of this signal to create a zero crossing point that determines a consistent trigger time for the TAC.

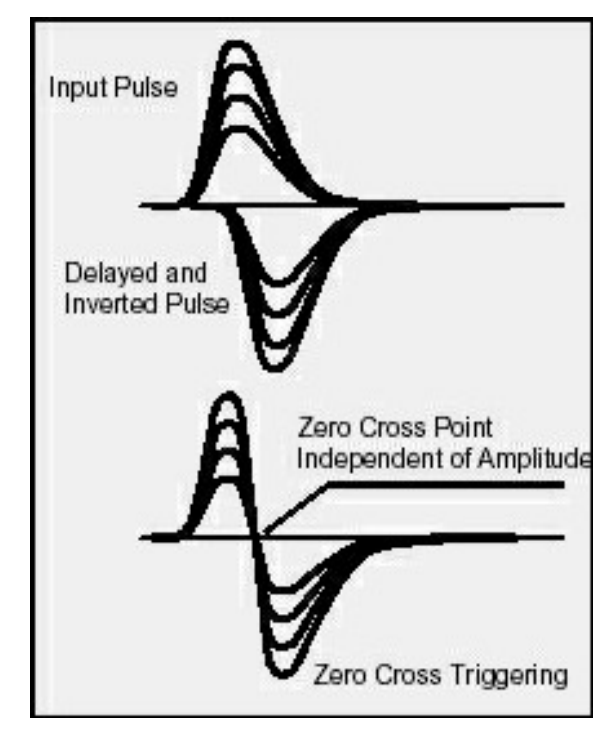

**Figure 13: The CFD adds a part of the inverted signal to the original signal to form a consistent temporal location of the detected photon pulse.**

The time to amplitude converter (TAC) is composed of a ramp generator that is started by a trigger signal generated by the CFD. The ramp curve is stopped by a SYNC signal from the laser. The TAC is not started by the SYNC because the photons available are less than the pulses and we want the SPC to be ready to 'work on' the arrived photon. If the TAC is started by the SYNC, the card may be active even when no photons are detected. During this activity no further photons can be detected and since we only receive few photons this method would have an unwanted effect. When we know the laser pulse frequency the ADC unit can find the correct time. This is the inverse measurement principle. A voltage, proportional to the ramp (detection time) is then amplified and sent to the ADC.

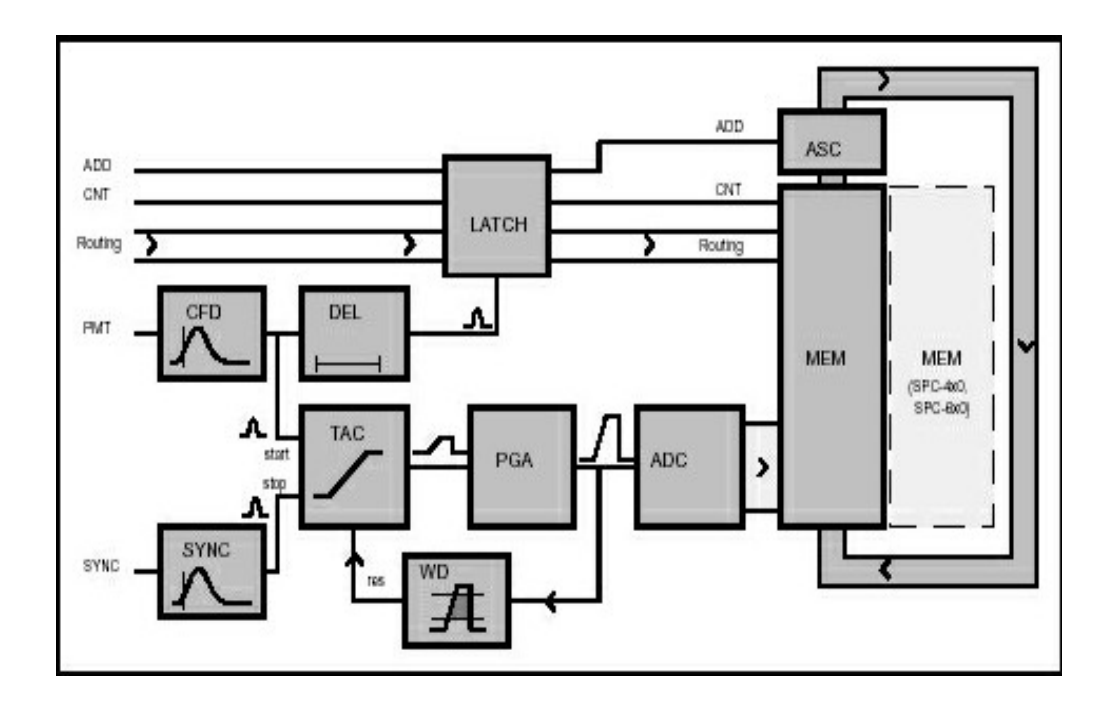

**Figure 14: General principle of the TCSPC measurement using the SPC modules**

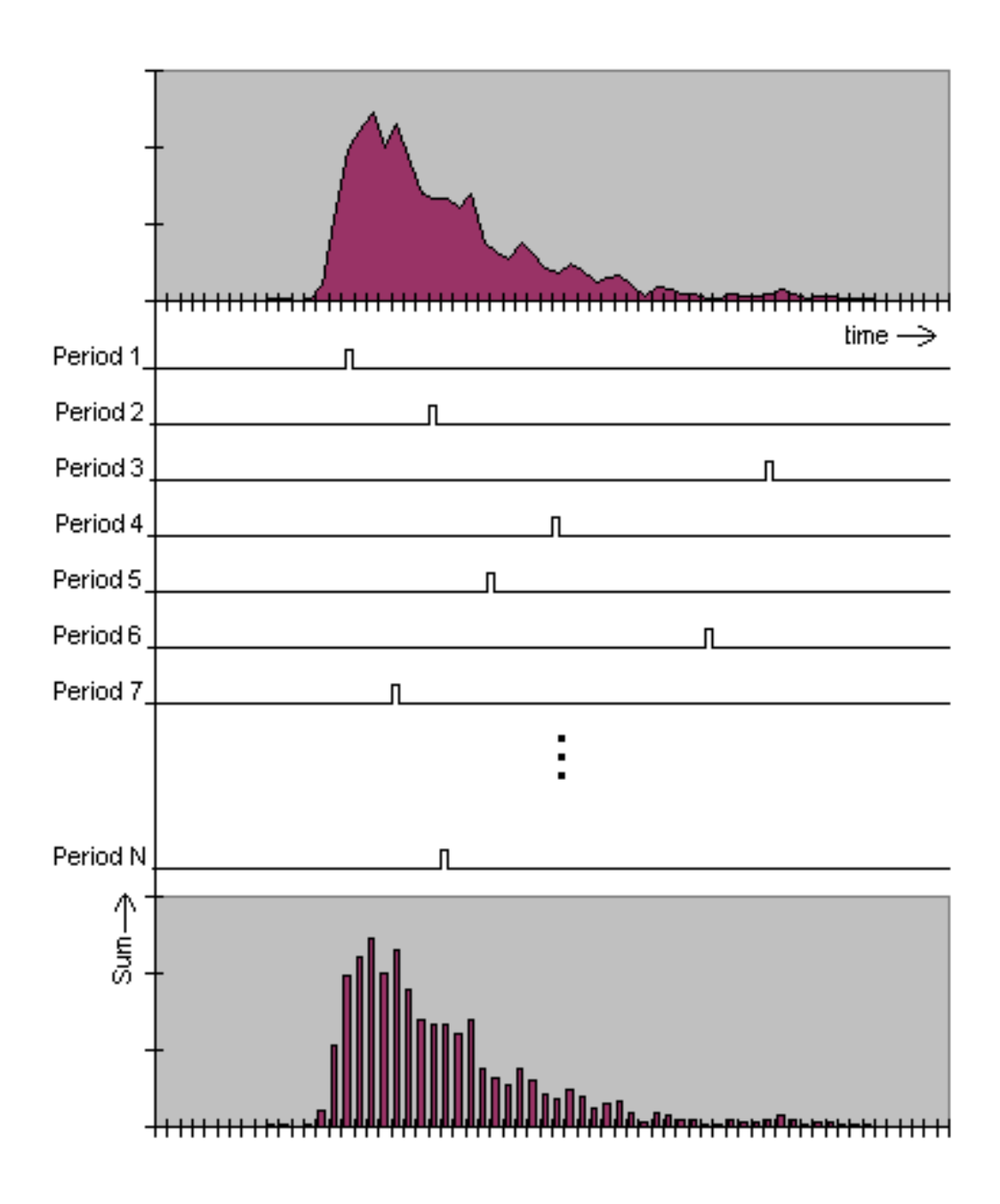

**Figure 15: The summation process of the SPC card to form a decay curve.**

The analog digital converter (ADC) receives a voltage from the TAC and increments the memory address corresponding to the TAC-time by one. A histogram of this memory resembles a decay curve for a preset collection time period.

The memory of the SPC card can be adjusted to acquire decay resolutions from 6 to 12 bit accuracy. This results in histograms with  $2^{(\text{bit resolution})}$  channels of type short (two bytes). The total amount of histograms that can be held in a bank is then  $256*2^{10} / 2^{6it}$  $10 / 2^{(\text{bit})}$ (bit resolution+1).

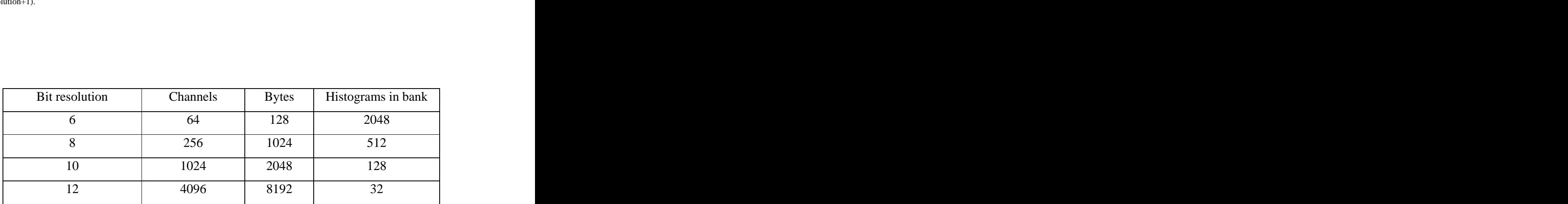

**Table 2: SPC memory allocation.**

## **3.3. THE PROGRAM**

Most of the time spend on this work was done programming, especially post processing. Microsoft's Visual C was chosen because of its inherent speeds and ability to communicate quickly with the hardware, moving large amounts of data from the SPC card to disk, with little (<5ms) delays. Also the Queensgate table and SPC card used came with windows dlls and libraries designed for use by a windows program.

## **3.3.1. The Scanning**

Once the parameters for the measurement domain and photon collection parameters have been set the scanning is ready to initialize the Queensgate table and SPC card. The Queensgate table must be first initialized using an initialization file. The required waveform period is calculated by multiplying the collection time per pixel, the length of the x-axis and pixel resolution of the scanned domain and this parameter, multiplied by two, is sent to the Queensgate controller. If the time period exceeds a maximum 5.35-second limit for an axis, the collection time per pixel is modified so that this limit is employed. The dimensions of the domain to be scanned are checked to ensure that they are within the Queensgate scanning table's bounds, otherwise the user is

informed to choose new settings. When all these conditions have been satisfied the scanning may begin.

The scanning first initializes a storage file and enough memory to hold the SPC's memory blocks. Since a scanning of a three-dimensional domain can result in large amounts of data (>200MB), blocks read from the SPC card are immediately saved to the storage file. This method avoids timing delays that could be a consequence of the operating systems memory handling.

The Queensgate operation is done as follows. The x-axis used with a periodical waveform is set at it initial position and waits there until a timed software routine triggers its start. This axis moves periodically defined by a waveform parameter until one two dimensional plane has been scanned and then it is stopped and reset for the next z-plane if required. Software routines dependant upon the operating system's timer controls the y axis. The time interval between y-axis movements is equal to the collection time per pixel times the length of the x-dimension (in  $\mu$ m) times the pixels per  $\mu$ m resolution. Once an entire xy-plane has been scanned the z-axis is positioned and the xy-scanning restarts until all z-planes have been scanned.

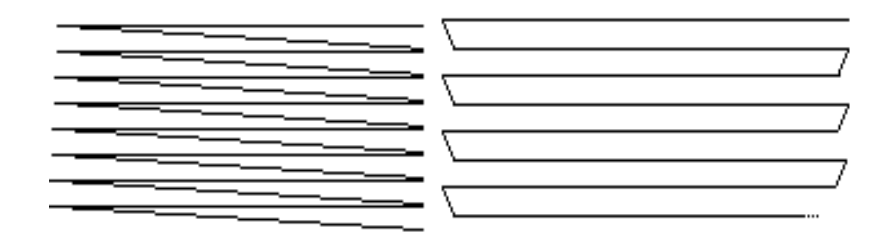

**Figure 16: Queensgate waveforms used for the x-axis. From left to right: ramp and square. Scans using the rampwave option resulted in the clearest images being blurred only on one side due to measurements continuing during the resweep phase. Scans using the sawtooth wave possessed sub pixel blurring due to the y positioning delays at the edges.**

The SPC card is initialized with various parameters that adjust themes discussed in section 5.2. At the start of a scan for a two-dimensional plane the SPC card is set in continuous mode. In this mode, photon signal information is saved to one of the SPC's block memory banks until it is full, then the SPC card immediately switches and uses its other memory bank. The SPC card sets an internal flag that is monitored by the software that signals one of its memory banks is ready to be read. This bank is then read and stored to a storage file. This memory bank is 524288 bytes large and is transferred in less time (average 83 ms on Windows 2000, x86 Family 6 model 5) than the time it takes to fill the other SPC block (collection time \* number of curve data in SPC bank).

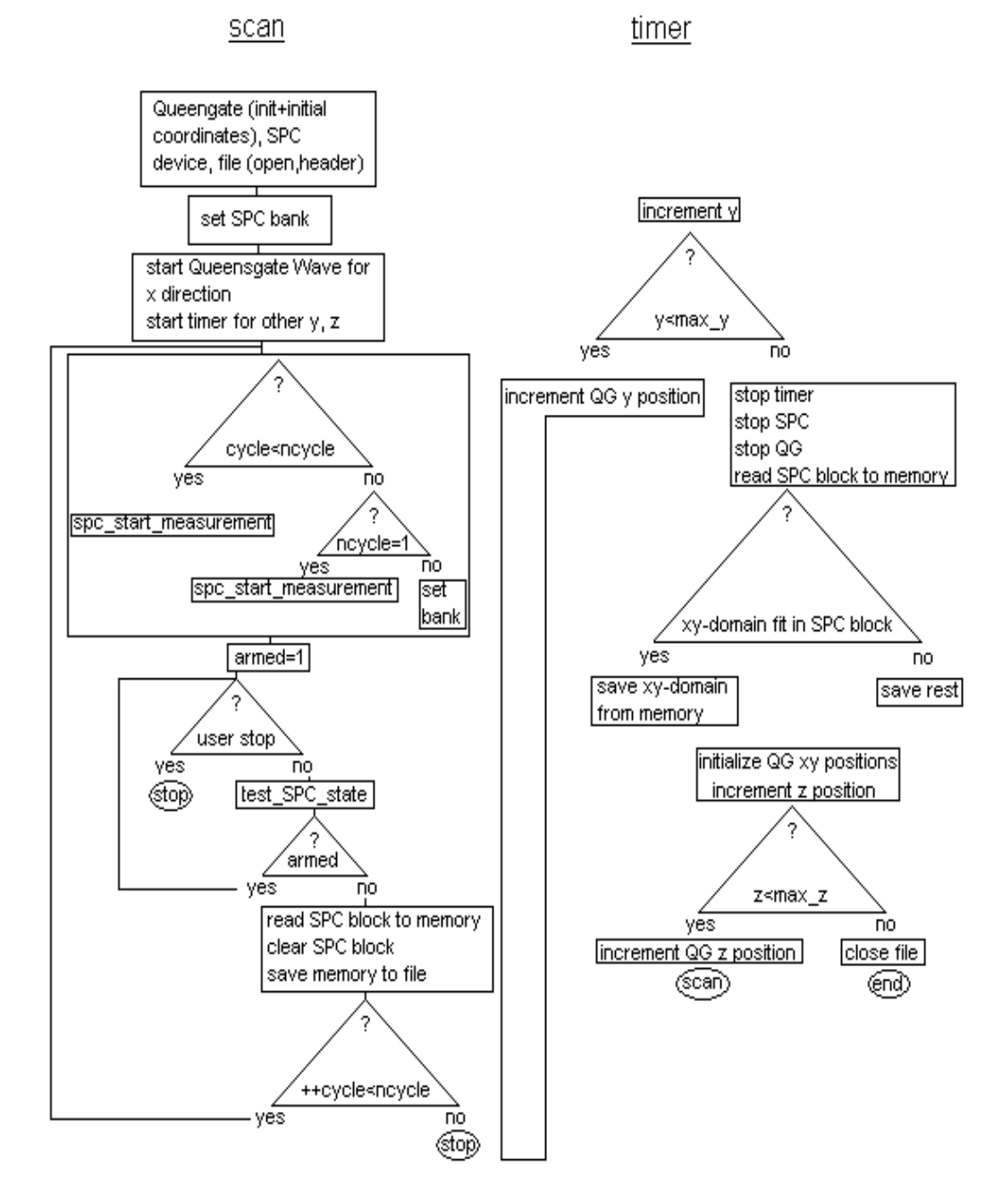

#### **Figure 17: flowchart of scanning procedure**

The flowchart in Figure 18 shows graphically how a scan is implemented. The timer for the yz movement is done in parallel with the SPC card tasks. The timer is triggered when the time for the x position completes onesweep. This can be calculated from the number of pixels per µm times the length in µm times the SPC photon collection time. Using this strategy allows the user to quickly scanning of large domains without unnecessary delays.

The program can be separated into two parts: scanning and postprocessing. For scanning a property sheet holds the entire property page dialogs associated with the scanning process.

In the cpp\_SPC1 dialog, the user can choose how many detectors and what channel resolution to use. The SPC-card must be first initialized with an ini file to begin. The program automatically loads an ini file to initialize the SPC card during the start of a measurement. If it cannot be found the user is asked where it is located. Although this is required from the SPC card, actual parameters are loaded from the previous values stored in the operating system's registry. A user-defined ini file with preset values for the SPC parameter can be loaded here afterwards.

The user can set TAC, SYNC and CFD parameters of the SPC card in the cpp\_SPC2 dialog. Various timing parameters (collection time, delay time, etc) of the SPC card can be adjusted in the cpp\_SPC3 dialog. These settings define the photon monitoring explained in section 5.2.

The dialog cpp\_SPC\_pre is useful for adjusting the pulsed lasers intensity and cable length electronical modifications. The has a view window that monitors incoming photons for one second and displays the decay curve. An intensity window is also shown. Using these windows as a graphical aid, one can adjust the SPC settings in dialog cpp\_SPC2 and also the laser intensity without the need of additional monitoring devices.

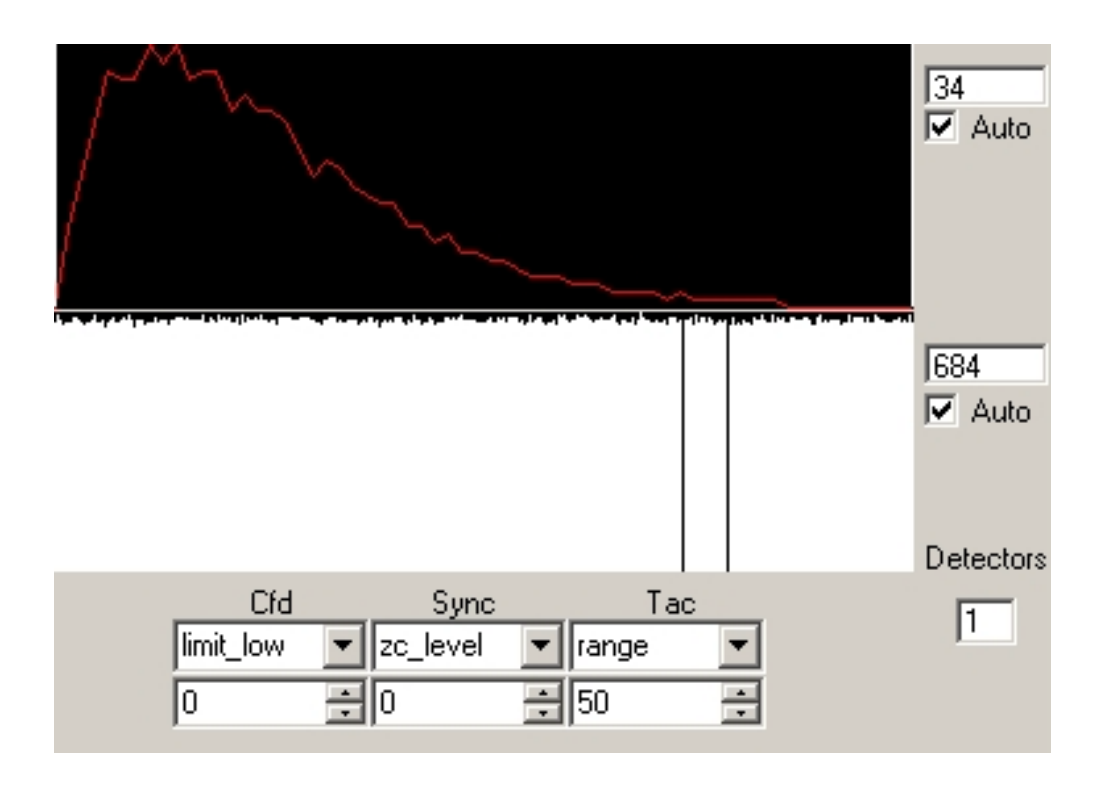

**Figure 18: SPC preview and adjustment dialog.**

The main dialog for scanning is defined in cpp\_QG2. The dimensions of the scanning area, as well as the pixel per micron resolution are set here. A small subroutine can aid in choosing a filename. If the user wishes, he can also create an ini-file for SPC card usage for other programs.

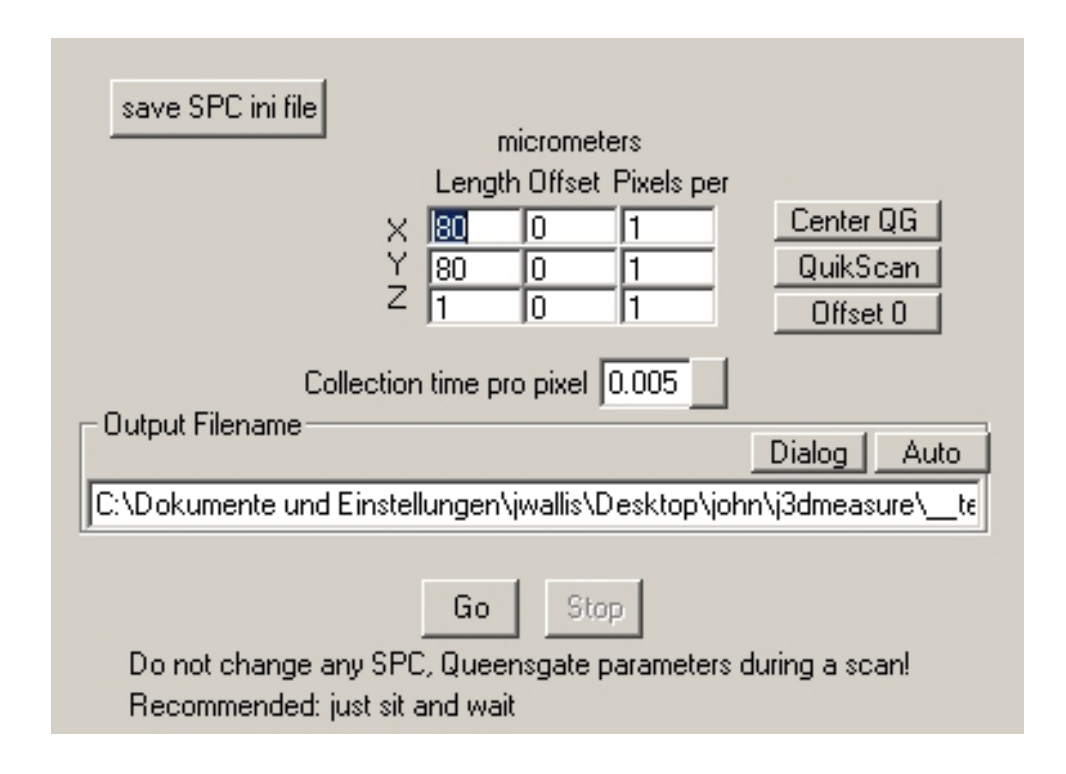

**Figure 19: The main scanning dialog.**

For defining the communication ports of the Queensgate table, cpp\_Qgsetup can be used. This dialog however is usually not needed since the Queensgate has its own set up instructions. It is quite useful however when device conflicts are present.

The actual Queensgate positions can be viewed in the cpp\_QGView1 dialog. This should be not used during scanning because the additional calls to this device increase the probability of synchronization errors. It is here only to verify that the Queensgate table is actually running and is utilizing the entire range. This is useful because various hardware configurations can prevent the actual wanted operational behavior.

## **3.3.2. Postprocessing**

Data analysis is performed with a set of custom software tools written in C and C++. Lifetime information is calculated by a method based on the log-likelihood ratio estimator LL (Herten 2000).

$$
LL = \sum_{i=1}^{k} n_i \ln((n_i/Np_i)) \text{ with } N = \sum_{i=1}^{k} n_i
$$

Here, *ni* is the number of photons acquired in each channel *i* running from 1 to *k* of the measured fluorescence decay and *pi* gives the modeled probability to detect a photon in the *i*th channel.

The graphical viewing options are adjusted in the d\_Post dialog. One can set the graphical output to two or three dimensions. Output of intensity or lifetime data can be selected. Other options include rotation, transformation, opacity and zoom. In 3D-mode a cube may be included with the output as an orientation guide. In 2D an adjustable grid can be switched on. One may also decide to view certain xy-, xy- or yz-planes if desired.

In 2d mode the d\_DecayViewModeless dialog can be invoked to show corresponding decay curve, intensity and lifetime details of the point under the current mouse position. The local channels used for lifetime estimations can be set by clicking the left mouse button, for minimum channel used, and the right mouse button for the maximum channel used. The user can choose auto scaling or manual to normalize the output. Auto scaling gives the best view of the decay whereas manual scaling can be better for viewing relative intensities. A logarithmic view is also possible.

In the d\_postHistogram dialog, the local settings for intensities and detector lifetimes can be filtered using a histogram aid. It is often advisable to use this filter before changing from 2d to 3d viewing because of the amount of point memory that must be processed. For example one can over-filter a scan, leaving just a few reference points visible, then change into the 3d viewing mode, rotate to the desired position and then use the filter to reshow the filtered data.

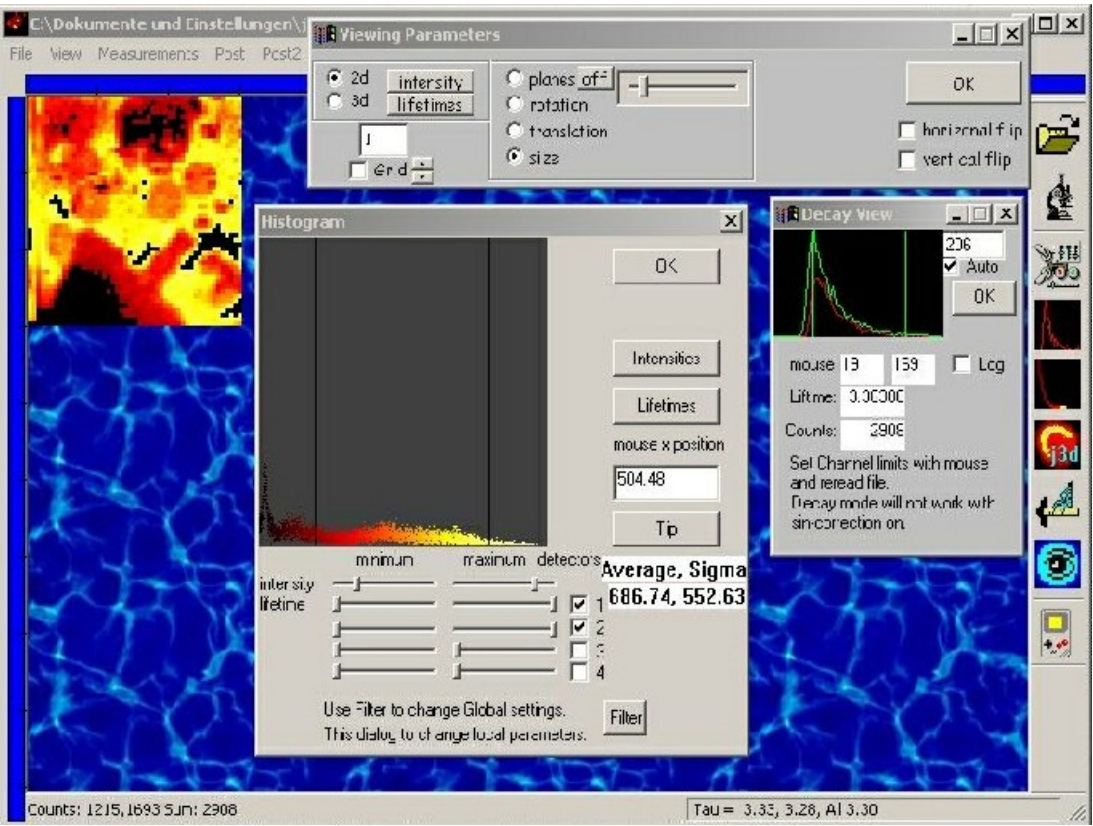

**Figure 20: Postprocessing Dialogs: a.) At the top the d\_post general viewing settings, b) at the center is a histogram/filter dialog, c) to the center/right is the decay view: the left mouse selects the actual decay shown.**

In the d\_corrections dialog, it is possible to adjust the z-plane skewness. This may occur due to the internal inertia of the object and slide being examined. The motion of the Queensgate may cause them to drift. To avoid this, a weight can be placed on top of the slide under the microscope. Recently slide clips were built onto the Queensgate device. However, it was found that the positions of the slide clips could affect the motion of the device. One could also increase the time per pixel option, but this leads to longer scanning times.

In the d\_postgraphicparameters dialog it is possible to set the global min/max filter values for channels, lifetimes and intensities of the detectors used. The file is then reloaded with these filters and redisplayed. It is also possible to reset the settings to the original file attributes.

In 2d-mode, details of individual pixels or elliptical areas can be collected either individually, by pressing space, or grouped, by pressing 'a'. The d\_SnapGraphics dialog is used for viewing this data. One can choose to save the data in text or excel format. It is also possible to view fractional to lifetime plots (See Figure).

| index | counts1 | counts2 | life1   | life <sub>2</sub> | F <sub>1</sub> |
|-------|---------|---------|---------|-------------------|----------------|
| 3313  | 558     | 761     | 3.30368 | 3.22040           | 0.42305        |
| 3723  | 1083    | 1533    | 3.08074 | 3.41397           | 0.41399        |
| 3521  | 1307    | 1842    | 3.34235 | 3.15970           | 0.41505        |
| 3522  | 1125    | 1636    | 3.46744 | 3.24842           | 0.40746        |
| 3523  | 1232    | 1716    | 3.35944 | 3.13122           | 0.41791        |
| 3469  | 1415    | 2002    | 3.81177 | 3.21794           | 0.41411        |
| 3470  | 1283    | 2021    | 3.61702 | 3.07372           | 0.38832        |
| 3471  | 1331    | 1848    | 3.51239 | 3.21635           | 0.41869        |
| 3472  | 1293    | 1751    | 3.59342 | 3.21460           | 0.42477        |
| 3473  | 1288    | 1736    | 3.54116 | 3.24444           | 0.42593        |
| 3474  | 1275    | 1830    | 3.31248 | 3.23140           | 0.41063        |
| 3419  | 1344    | 1927    | 3.26420 | 3.11175           | 0.41088        |
| 0.400 | 1.2.40  | nnnn    | 3 77090 |                   | o annan        |

**Figure 21: snapshots: give information about individual or a group of photons, such as detector counts, lifetimes, fractional intensity and total intensity.**

Included in the dialog above is the D\_Snapshot\_modeless dialog. Fractional to lifetime data plots can be visualized here. These can be saved as bmp files. Fractional intensities can be calculated by dividing the number of photon arriving from a specific detector by the total number of photons collected. For example, two detectors monitor intensities  $I_1$  and  $I_2$ , the fractional part arriving from the second detector is then

$$
F_2 = I_2/(I_1 + I_2).
$$
 2.

This information can be used when the wavelength properties of the detectors is known to differentiate the signals arriving from a set of molecules.

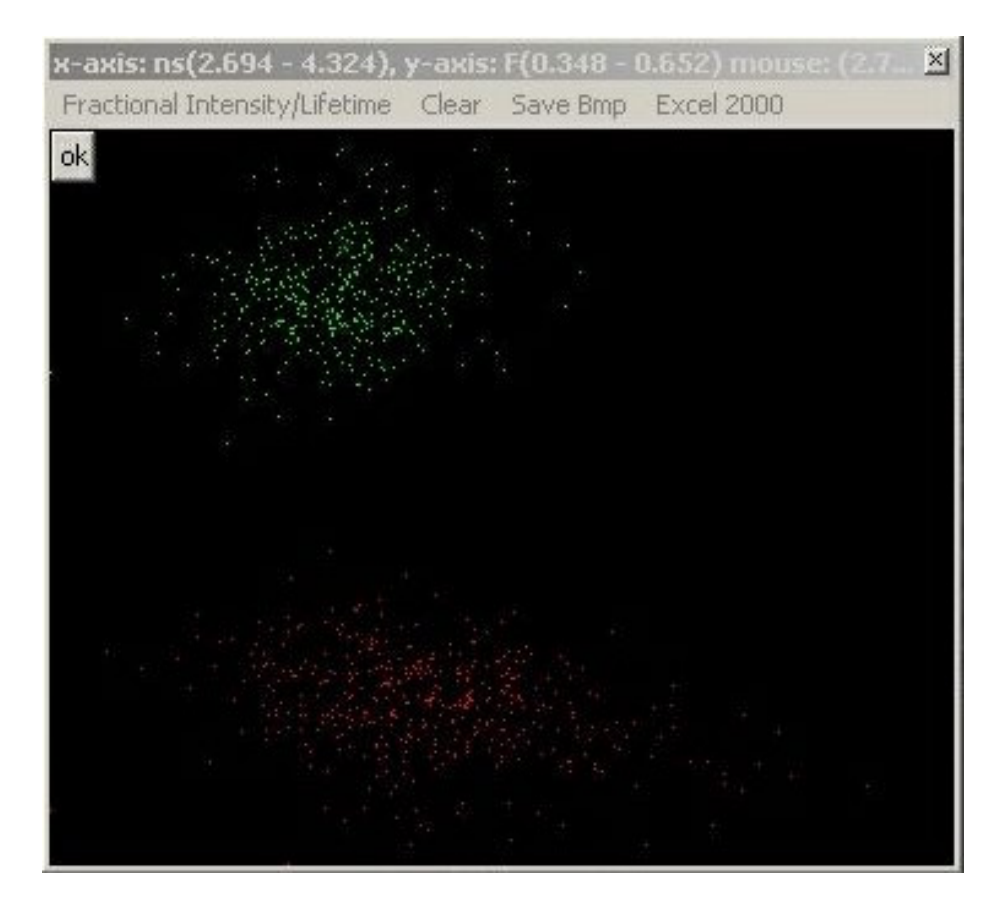

**Figure 22: Snapshot: here the fractional intensities (y-axis) are plotted against the lifetime values (x-axis). Fractional intensities can help a researcher determine if one or several objects are present and their distance from each other.**

## **3.3.3. Miscellaneous Dialogs**

A dialog to show the color scaleused is available as well as a dialog that does a point-sum of all decays and displays this along with its lifetime approximation. There is an information box giving details about the scanned file itself. This gives information from the file header. The information includes SPC information such as block length, blocks per page, maxblock number, collection time and the number of detectors. The Queensgate information provided includes the domain lengths, offsets and resolution as well as the waveform used for the first dimension.

The program can exports bitmap data of the main 2d and 3d screen output as bitmap and Davis img data as well as set the background screen of the Windows operating system.

In the post 2d viewing mode the program will monitor the mouse position if its left button is pressed and if so give information of the scanned position to the caption bar as well as the decayview if it is visible.

For 3d view an option allows the user to have the bitmap blow-up instead of the pixels. In 3d, individual pixels get spread wider apart as the viewing size increases. Blowing the bitmap up first creates the bitmap at original size and expands this so those pixels become large squares.

To measure distances between two points in the 2d image, one presses theleft mouse to select the first point and the right mouse button for the  $2<sup>nd</sup>$  point. The distance <sup>nd</sup> point. The distance will be then visible in the caption bar. An optional ruler can be shown and has 50 pixel knots for orientation purposes.

As a viewing aid, one can plot the image using grayscales and also show gradients. This can make visible hard to see details in the image.

## **3.3.3. The Visualization**

Curve pixel data is first put through a user definable global filter and saves in an array of point objects that contain information about the position and intensity of the point. Lifetime information is dependent upon that curve resolution and calculated directly from the data file, as it is needed. Given the dimensions and resolutions of a scan, the point's position can be stored to a single long variable. For example, the 3 coordinates, x, y, and z can be scaled to integer values. Each line has X points and each plane has XY points. So any point can be coded to  $x + y^*X + z^*XY$ , when x of 0..X-1, y of 0.. Y-1 and z of 0..Z-1.

The scanned domain is transferred to a unit cube (side length  $=1$ ) and contains the origin at its center. Then, each of 3d points to the computer screen may require a 3dtranformation, a 3d-rotation and finally a projection onto a two-dimensional monitor. Adding a vector and applying matrixes to the point accomplish this and finally scaling the x/y coordinates with a function dependant on the z coordinate.

Here is the summary:

x=x+skewfactorX\*z y=y+skewfactorY\*z

 $X=X+Translation$  ; where  $X=(x,y,z)$  $W = A^*X$  ; where A=rotations matrix

Factor1= $z/d1+d2$  ; d1, d2 "fish-eye" scaling factors, d2 should be chosen that Factor1 stays greater than 0. Factor2=size/d screenX=x  $*$  Factor2 screenY=y \* Factor2 \* aspect ratio factor

## **4. EXAMPLES**

## **4.1. A DEAD CELL**

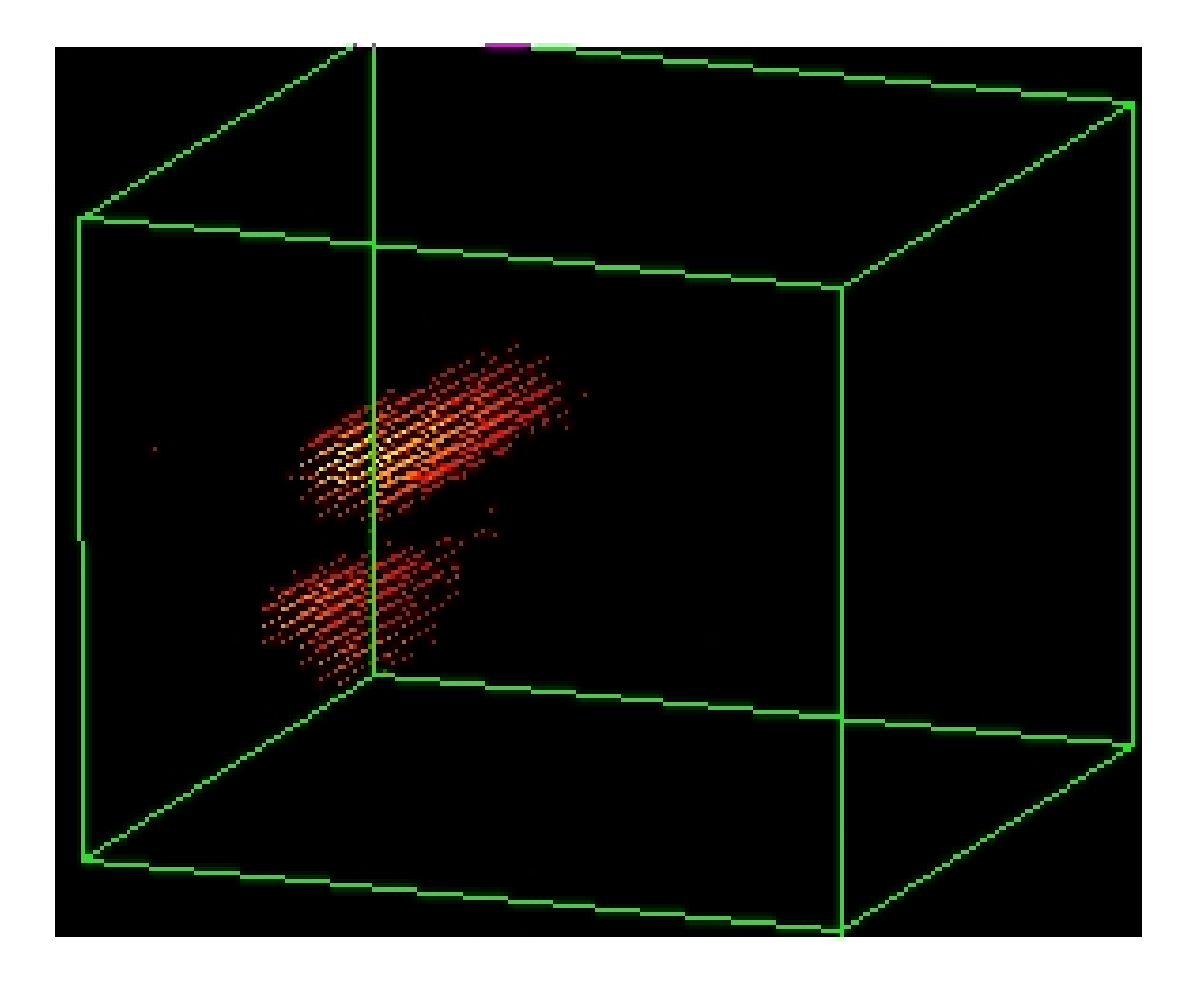

**Figure 23: A scan of an old cell without a pinhole. The scan resulted with cylindrical objects.**

Scans were preformed on old cancer cells. Initially no pinhole was used as part of the calibrating of the confocal microscopy setup. This resulted in cell objects appearing cylindrical due to the consequence of out of focus z-layers blurs.

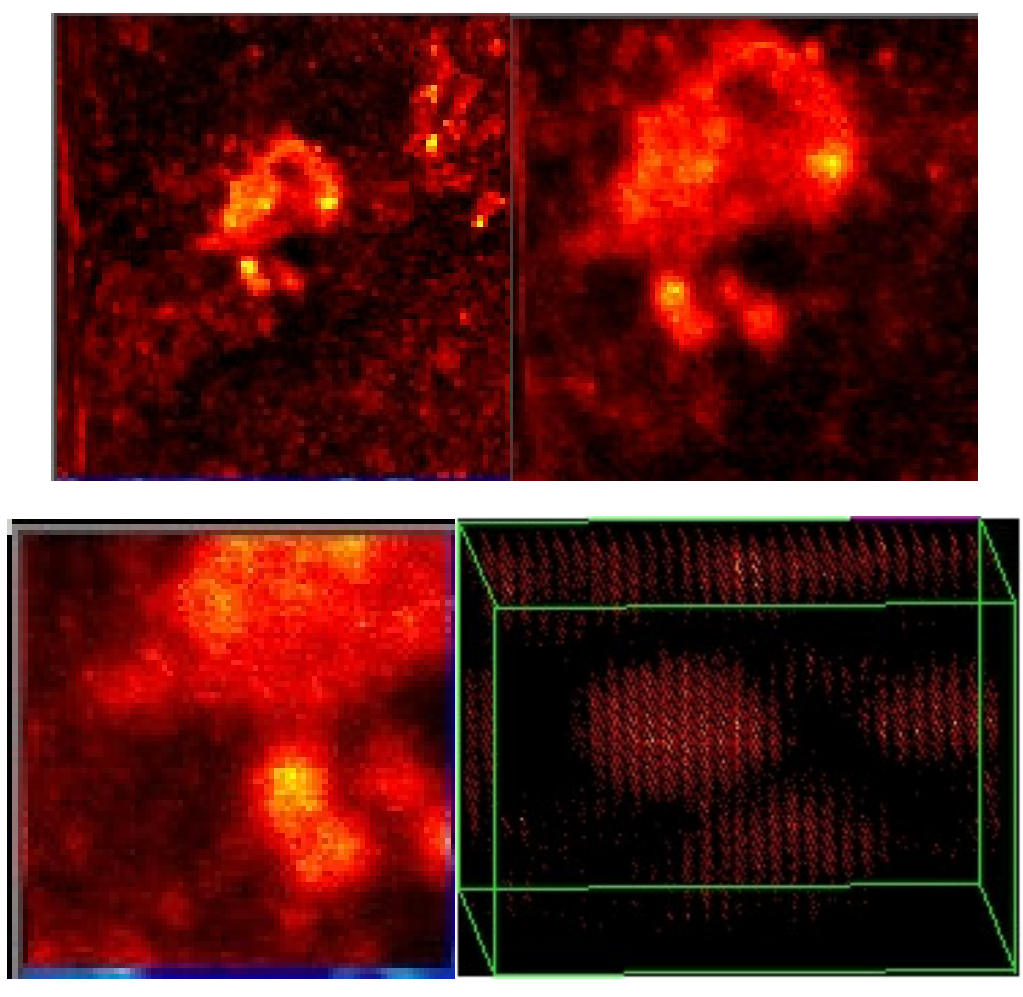

**Figures 24: Dead cells. From left to right: 80x80 microns, 40x40 microns, 20x20 microns, and 10x10x10 microns at 3 pixels/micron. Laser intensity was set at 20 µwatts and a 50-µm pinhole was used.**

The pictures in Figure 25 shows the same set of cell scanned with the pinhole. The figures are a sequence of zooms of a single volume. The developed software enables the researcher to zoom in on selected areas with the computer mouse pointer and adjust resolution. This method saves time when searching for objects to scan.

## **4.2. BREAST CANCER**

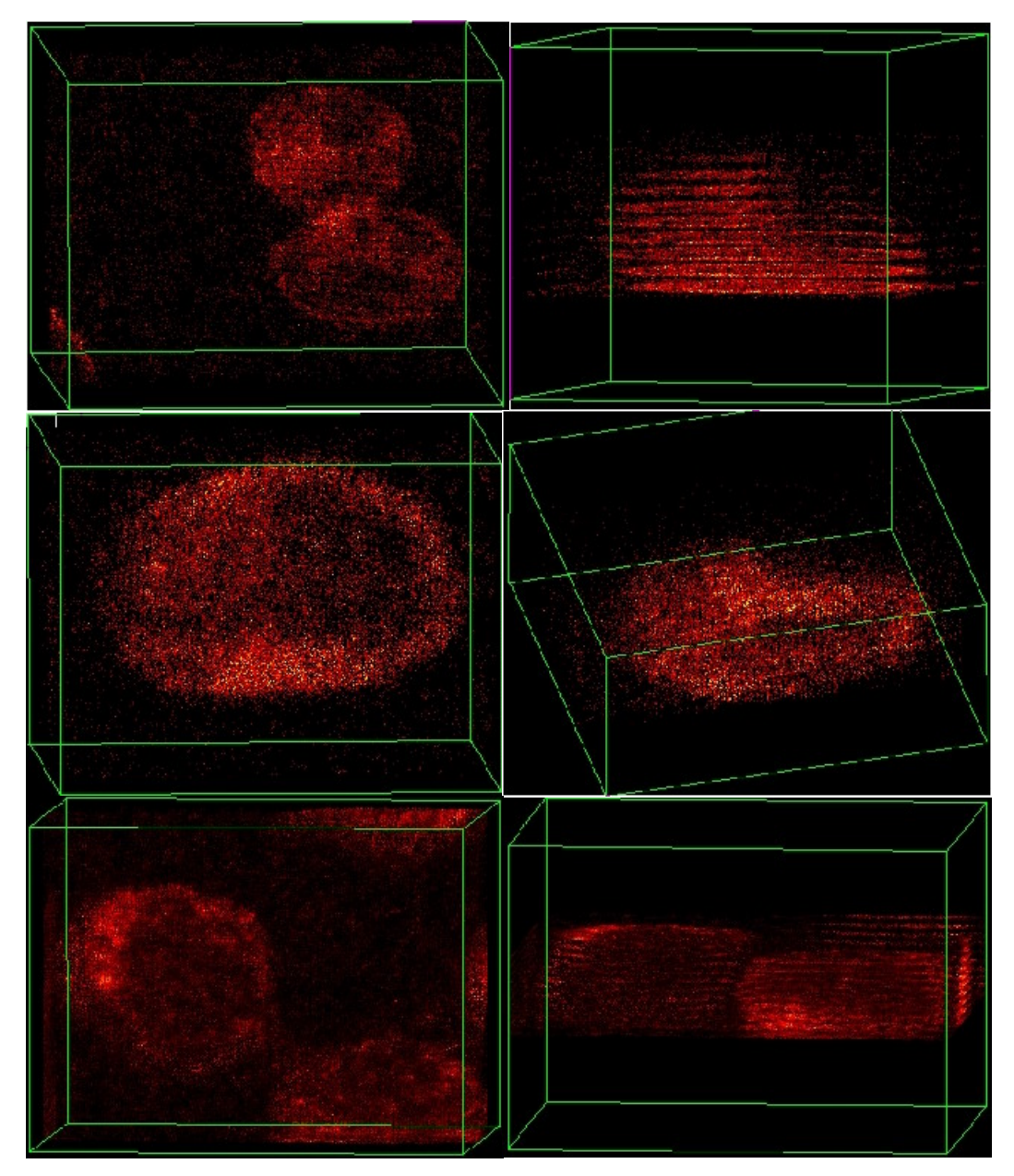

**Figure 25: Scans from Thomas Heinlein: Small area, approximately 15x15x5 microns at 10 pixels/micron, laser intensity set to 20 µwatts. Breast cancer cells marked with antibodies attached to the membrane. This antibody is detected by a secondary antibody marked with a Bodipy 630/650 (IgG).** 

The Scans in Figure 26 were performed on Breast cells infected by cancer. By using the 3d feature of the software the researcher can view volumetric details such as cellular interaction and relative positions. It is also possible here to quickly find a z coordinate level for more detailed scanning in 2d.

## **5. DISCUSSION AND OUTLOOK**

Scanning micrometer objects has been around for a while. The program can correctly identify single molecules with dyes attached to them with nanometer precision. The program shows it is possible to produce high-resolution three-dimensional images in micrometer range. The signals originate from an elliptical measurement volume of  $10^{-15}$ -15 liters. Typical dye might need up to five ms to move through this volume at  $10^{-6}$  cm<sup>2</sup> /s  $-6 \, \text{cm}^2$  /s  $\text{cm}^2$  /s 2  $\frac{1}{2}$  $\sqrt{s}$ resulting in a total detection volume of one micrometer. The laser used has a radius of 200-300 nanometers. Typical cells measured had a diameter of 600 nm. The laser then only excites a part of the cell. The pinhole further filters the resulting emission that enables higher resolution.

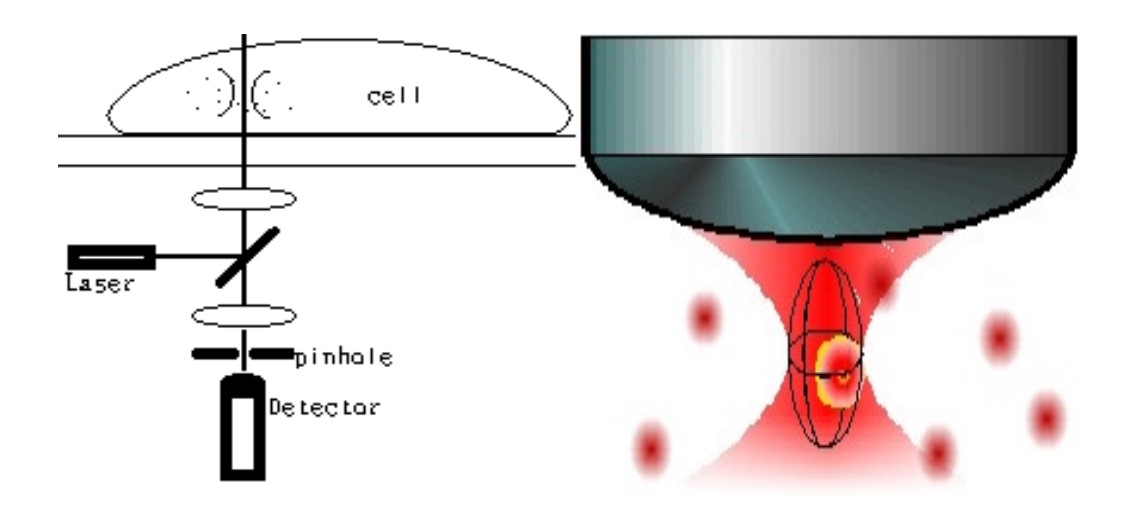

**Figure 26: The measurement volume.**

The program developed reveals new information concerning the 3D properties of molecules. Whereas in two dimensions one can observe and analyze fluorescent behaviors of molecules, in three dimensions one can better view the actual volumetric properties of molecules, thereby revealing the sub micrometer structure and interactions among molecules and their environment.

The work further verifies the benefits of confocal microscopy. The resolution in 2D is restricted to approximately 500nm. The Figures 3, 6, and 24 were performed without a pinhole. These images reveal the effects of blurring from light scattering. Other Figures using the pinhole possess greater effective resolution, improved signal to noise. The pinhole enables the measurements using the z-axis. Using 3d techniques developed in the work in combination with the pinhole researcher can examine thick specimens and gives a depth perception quality to the scanned images. The program developed reveals detailed information about the distribution of molecules 3D. For example, we found proteins used to mark a cell membrane to be also in the nucleus.

This program allows researchers to scan several layers of an object. This can benefit a researcher using 2d techniques by helping him to find certain z-levels of interest and allowing him to adjust the 3d nanopositioning table using software assistance.

Future enhancement of this and program like this one are mostly limited by computational power and the features of the measurement hardware. The Queensgate 3d nanopositioning table for instance has a 5.35 second limit forany of its axes. Although the positioning accuracy of the resulting images is very high, this involved special attention given to the timing routines that control the data transfers and axis positioning. Also beneficial could be the implementation of user defined periodical curves for the 3d tables axes. It would also be nice if the SPC-630 photon detection card could posses more memory. This, in combination with longer axes periods, could allow scans of large volumes or high resolution that require large sums of memory to be scanned completely to the photon detection cards memory with a minimal of software communication or operating system interrupts.

## **APPENDICES**

# **A. INDEX OF ABBREVIATIONS**

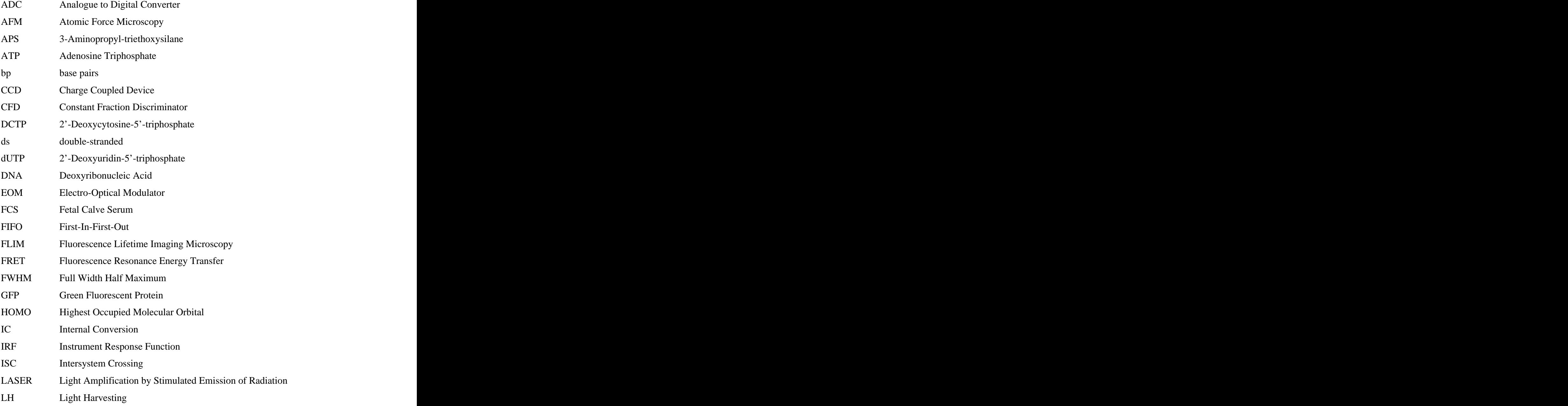

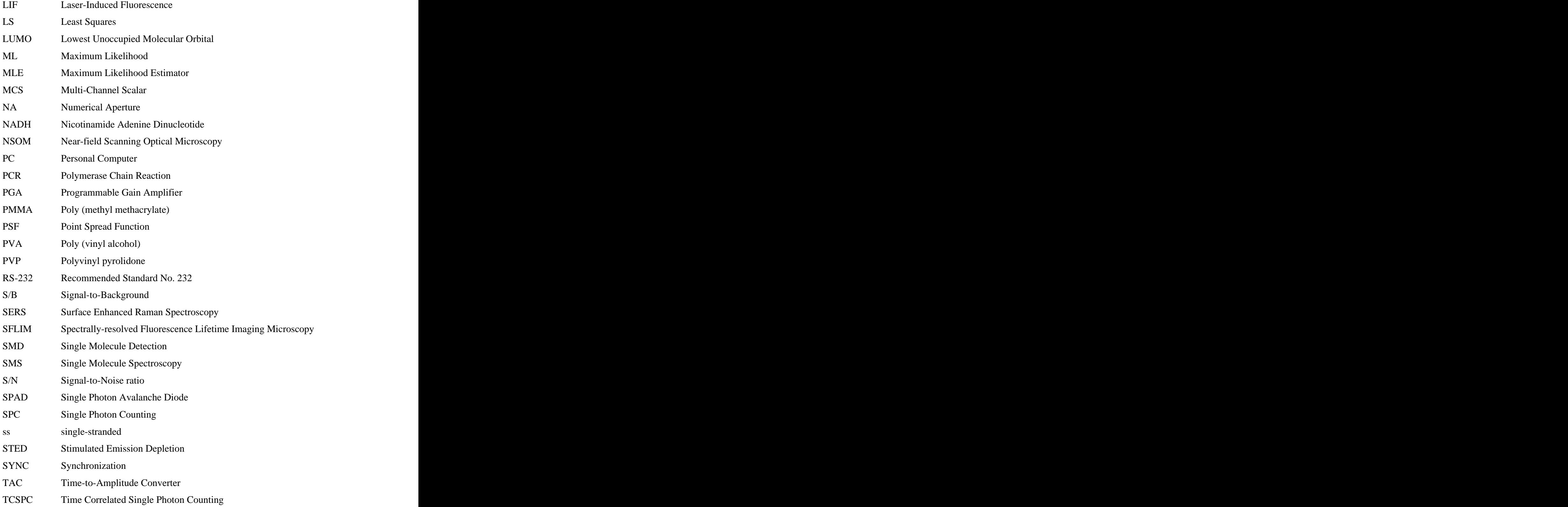

## **B. THE SCANNING ROUTINES**

void cpp\_QG2::\_levelmeasure()//3d scan = several 2d scans  $\{$ 

bxzdone=false; bsomething=false; mupy=(int)qg\_command->m\_muy\*qg\_command->m\_py; int mupx=(int)qg\_command->m\_mux\*qg\_command->m\_px; int npoints=mupx\*mupy; ncycle=npoints/SPC->mem\_info.maxpage+1;//4096 SPC\_set\_parameter( COLLECT\_TIME, m\_collect\_time ); SPC->iMeasurementInProcess=m\_idatasaved=1; SPC set page $( 0 )$ ; SPC\_enable\_sequencer( 1 );//continuous mode SPC\_set\_parameter( MEM\_BANK, 0 ); SPC fill memory $(-1, -1, 0)$ ; SPC\_set\_parameter( MEM\_BANK, 1); SPC\_fill\_memory(-1, -1 , 0); // clear bank DYIELD; short spc\_state=0; short armed; int cycle; int nok; float mbank; the contract of the contract of the contract of the contract of the contract of the contract of the contract of the contract of the contract of the contract of the contract of the contract of the contract of t float d\_ytime,d\_xytime; m\_nwrites=0; mbank=0.f; SPC\_set\_parameter( MEM\_BANK, mbank); //the timer steps the y-axis //which steps the z-axis if neccessary. d\_ytime=m\_collect\_time \* 1000.0f \* qg\_command->m\_mux \*qg\_command->m\_px; d\_xytime=d\_ytime\*qg\_command->m\_muy\*qg\_command->m\_py; cycle=0; Timed\_X\_move\_init();//\_levelmeasure if(SetTimer(5, (int)(d\_ytime/2),NULL)==0){AfxMessageBox ("Timer 5 could not be initialized, restarting" );OnGo();}//check if while(armed) loop took time

```
if(SetTimer(6, (int)(d_xytime),NULL)==0){AfxMessageBox ("Timer 6 could not 
be initialized" \langle:OnStop(); \rangle //plane time
////////////start timer and wave at same time///////////////////////////////////////////////////////
   if(SetTimer(3, (int)(d_ytime), NULL)==0){AfxMessageBox ("Timer 3 could not 
be initialized" );OnStop(); } //y time
   qg_command->continuewave(1);//start the x wave
//////////////// LOOP ///////////////////////////////////////////////////
   do{ //get data from SPC
      // Well always start the SPC and stop it manually
      nok=SPC_start_measurement();
////==============================================
      armed=1;
      while(armed){
         SPC_test_state( &spc_state );
         DYIELD;
         if(istop==1){Stop();return;}//user stop
         if(\left( spc_state & SPC_ARMED \right) = 0}
            armed=0; example are set of \alpha and \alpha are set of \alpha and \alpha are set of \alpha and \alpha are set of \alpha and \alpha are set of \alpha and \alpha are set of \alpha and \alpha are set of \alpha and \alpha are set of \alpha and \alpha are s
            //SPC_read_gap_time(&last_gap);
         }
         if( bxzdone)armed=0;
      } //while(armed)
////==============================================
      if (bsomething==false){
         OnStop() ;
         OnGo();
      }
#ifdef readpage // read current bank: SPC6** //not for SPC3*0
#ifdef hugememory //._levelmeasure
      if(bhuge){//read to computer memory
         if(!bfastnsmall){
            int i=m_nwrites*SPC->mem_info.maxpage
               //*sizeof(unsigned short)
               *SPC->mem_info.block_length
               *SPC->mem_info.blocks_per_frame;
            m_ierr=SPC_read_data_page(0,
               SPC->mem_info.maxpage-1,
               &jfile->pnDataPage[i] );
         }
      }else{ //<.005s/pixel & >4096 pixels //not used
         m_ierr=SPC_read_data_page(0,
            SPC->mem_info.maxpage-1,
            jfile->pnDataPage );//not for SPC3*0
      }
#else
```

```
43
```

```
m_ierr=SPC_read_data_page(0,SPC->mem_info.maxpage-1,jfile- >pnDataPage );//not for SPC3*0
#endif
#endif //readpage
     if(!bfastnsmall)
       SPC_fill_memory(-1, -1, 0);//fills mbank block
     if(!bhuge){
       jfile->dwPageSize=SPC->mem_info.maxpage ;//rest
       jfile->dwPageSize*=sizeof(unsigned short);
       jfile->dwPageSize*=SPC->mem_info.block_length; //64
       jfile->dwPageSize*=SPC->mem_info.blocks_per_frame;
       jfile->writefile(jfile->pBuffer,jfile->dwPageSize );///critical
     }
     m_nwrites++;
#ifndef hugememory //_levelmeasure
       sprintf(s,"Writing Block %i",m_nwrites); //
       AfxMessageBox ( s);
#else
     sprintf(s,"Vriting Block %i",m_nwrites); //
     AfxMessageBox ( s);
#endif
     GetDC()->TextOut (10,5,s);DYIELD;
  //}//cycle
  }while (++cycle<ncycle);
//////////////////////////////////////////////////////////////////////////
}
void cpp_QG2::_levelinitpositions()
{//called when z changed by timed_y_move
  // stops and saves data 
  // moves z
  SPC_stop_measurement();
  KillTimer(3);
  KillTimer(4);
  SPC_enable_sequencer(0);// turn off photon counting
  SPC->iMeasurementInProcess=0;
  qg command-\geqStopWave(1);
  if(m_nwrites!=ncycle-1)return;
// READ THE DATA FROM SPC ///////////////////////////////////////////
#ifdef hugememory //_levelinitpositions
  if(bhuge){
     if(bfastnsmall){//fast scan completely in SPC memory
       float mbank;int i=0;
       if((decays==SPC->mem_info.maxpage)|| //if sequenser on
          (decays==2*SPC->mem_info.maxpage))
       {
```

```
SPC_get_parameter( MEM_BANK, &mbank);
           mem_bank=mbank?(short)0:(short)1;
           SPC_set_parameter( MEM_BANK, mem_bank);
         }
        if(decays>SPC->mem_info.maxpage){
           //AfxMessageBox ( "SPC mem save");
           SPC_get_parameter( MEM_BANK, &mbank);
           mem_bank=mbank?(short)0:(short)1;
           SPC_set_parameter( MEM_BANK, mem_bank);
           m_ierr=SPC_read_data_page(0, 0)SPC->mem_info.maxpage-1,
              jfile->pnDataPage );
           mem_bank=mbank?(short)0:(short)1;
           SPC_set_parameter( MEM_BANK, mem_bank);
           i=SPC->mem_info.maxpage
              *SPC->mem_info.block_length
              *SPC->mem_info.blocks_per_frame;
         }
        m_ierr=SPC_read_data_page(0,SPC->mem_info.maxpage-1,
           &jfile->pnDataPage[i] );
      }else{//>.005s
        //sprintf(s,"SPC normal mem save %i",m_nwrites); 
   AfxMessageBox ( s);
        m_ierr=SPC_read_data_page(0,SPC->mem_info.maxpage-1,
           &jfile->pnDataPage[m_nwrites
           *SPC->mem_info.maxpage
           //*sizeof(unsigned short)
           *SPC->mem_info.block_length
           *SPC->mem_info.blocks_per_frame] );
      }
   }else{//<.005s/pixel & >4096 pixels //not used
SPC_read_data_page(0,SPC->mem_info.maxpage-1,jfile->pnDataPage 
);//not for SPC3*0}
#else
   SPC_read_data_page(0,SPC->mem_info.maxpage-1,jfile->pnDataPage );//not for 
SPC3*0
#endif
// SAVE THE DATA TO DISC //////////////////////////////////////////
   int mupxmupy=(int)qg_command->m_muy*qg_command->m_py
      *(int)qg_command->m_mux*qg_command->m_px;
   DWORD dwPageSize;
//#ifdef hugememory //_levelinitpositions
   if(bhuge)
     dwPageSize=mupxmupy;//greater than block size
   else
```
//#else if(mupxmupy<= SPC->mem\_info.maxpage )//save b4 spc block full dwPageSize=mupxmupy; else // 1st part of plane saved by \_levelmeasure dwPageSize=mupxmupy % SPC->mem\_info.maxpage ;//rest //#endif dwPageSize\*=sizeof(unsigned short); dwPageSize\*=SPC->mem\_info.block\_length; //64 dwPageSize\*=SPC->mem\_info.blocks\_per\_frame;  $ifile$ ->dwPageSize = dwPageSize; jfile->writefile(jfile->pBuffer,dwPageSize ); m\_nwrites++; sprintf(s,"Writing block %i",m\_nwrites); // AfxMessageBox ( s);  $GetDC() \rightarrow TextOut (10,0,s);$ // sprintf(s,"size %i",dwPageSize); // AfxMessageBox ( s);  $\mathcal{U}$  GetDC()->TextOut (10,16,s); // PREPARE TO SCAN NEXT LEVEL NOW /////////////////////////////  $\frac{1}{2}$  move QG:Y Timed\_Y\_move\_init();  $\frac{1}{2}$  move QG: Z izz++; int mupz=(int)qg\_command->m\_muz\*qg\_command->m\_pz;  $if(izz \leq (mupz-1))$  $\{$ float fz=fzz;  $if(mupz>1) fz + (float)izz*(qg\_command->m_muz/(float)(mupz-1));$ qg\_command->setZposition(fz); int nChannel =  $3$ ; float fz1; do{ Read\_Measured\_Position\_F( &qg->m\_nController, &nChannel,  $&fz1);$ qg command- $>setZposition(fz)$ ;  $//$  MessageBeep(-1); //char s[80];sprintf(s,"%f %f", fz,fz1); AfxMessageBox ( s); }while  $(fabs((double)(fz-fz1))>0.5);$ sprintf(s," $\rightarrow$  %i z=%5.3f", izz,fz); // AfxMessageBox (s); CDC \*pDC=GetDC(); pDC->TextOut (250,0,s); //char s[80];sprintf(s,"%f %f %f", fzz,fz,(float)qg\_command->m\_pz); AfxMessageBox ( s);

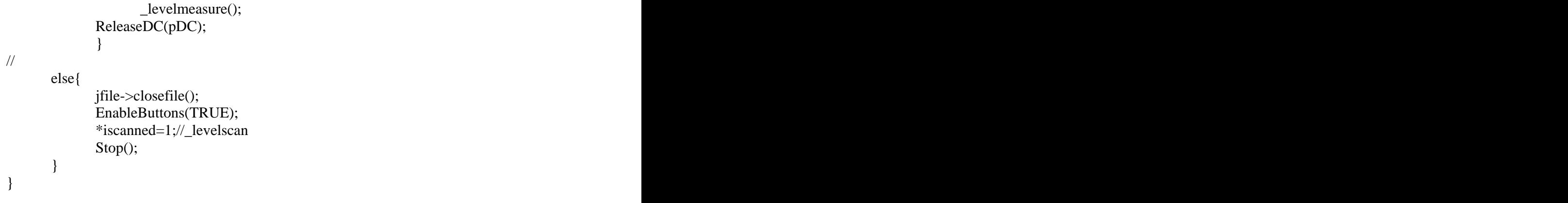

## C**. THE SCANNED FILE FORMAT**

The data is stored to a file is has the following format. A header followed by the unmodified SPC memory block data forms it. The header has the following structure:

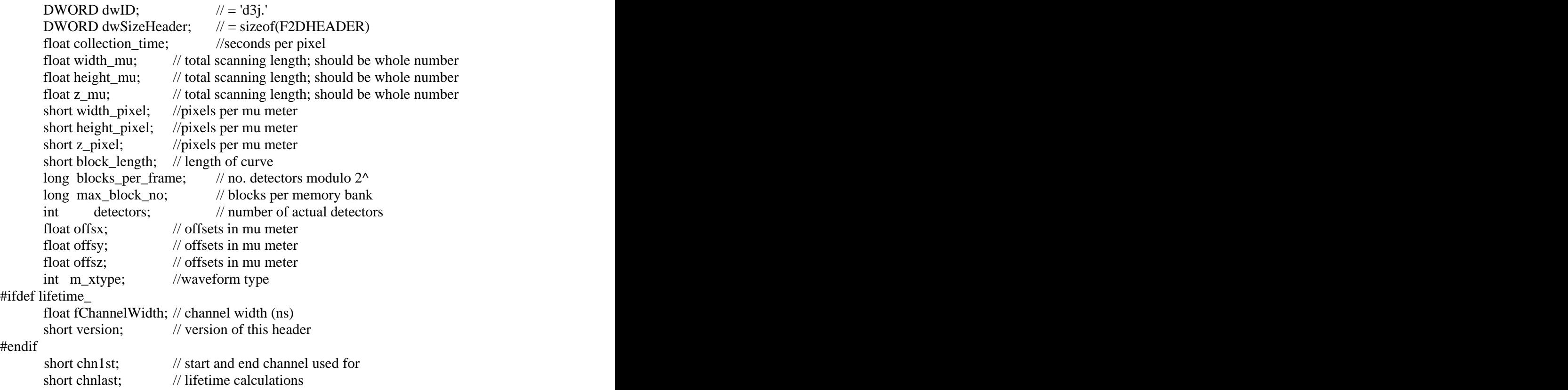

The data for one detector is an array of unsigned shorts each representing a channel of an entire decay curve. The length of this array is determined by the SPC block length parameter chosen by the user. The data that follows the header is made up of a series of  $2^{(\text{detectors-1})}$  arrays. During a scan, when the SPC memory block is full, the entire block is read from the SPC card and stored immediately to a file. Using this strategy, a scan can be made using collection times down to 5ms per pixel safely. The SPC memory blocks each hold a maximum of 524288 = 512kbytes. On a modern computer, to save this block takes less than 80 ms. At 5ms per pixel and 64 channels per curve, it takes 4096\*5ms to fill the SPC memory block which is well above the write time.

## D**. PROGRAM FILES**

## **Primary files**

These files define the behavior of the various views and dialogs needed for the user interface.

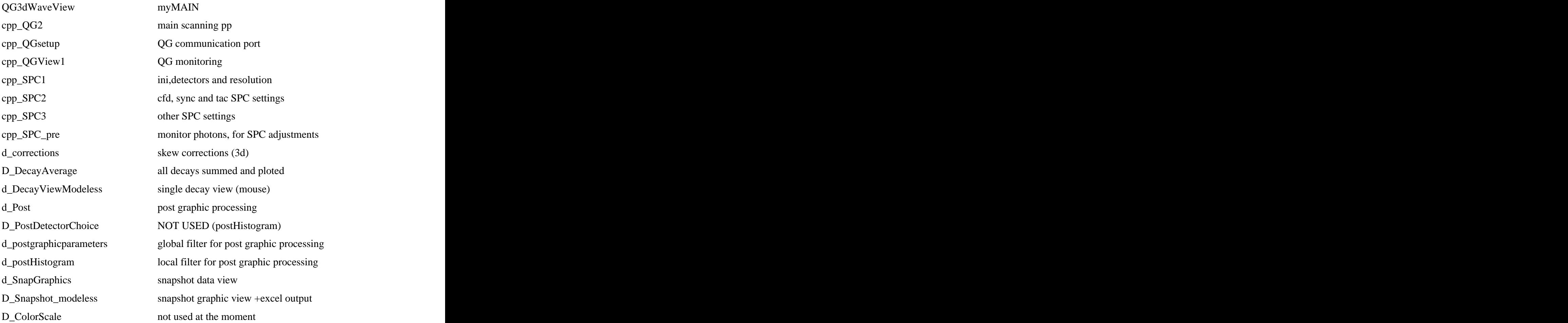

## **Secondary files**

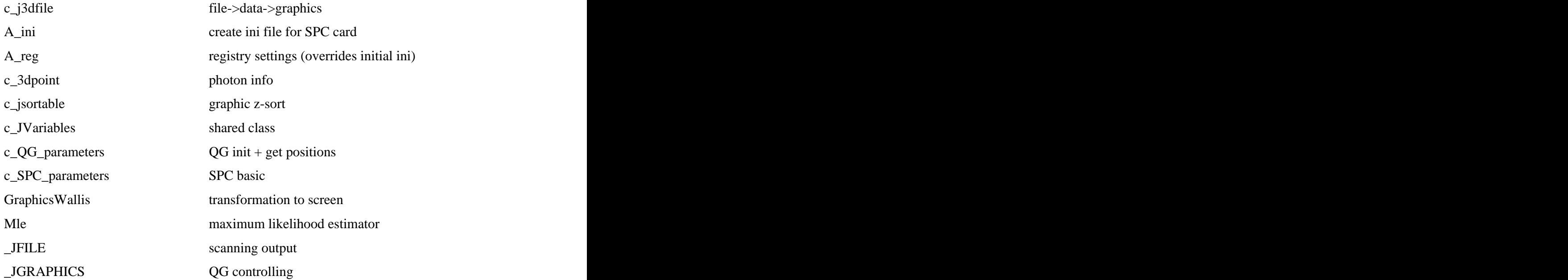

**Misc files** 

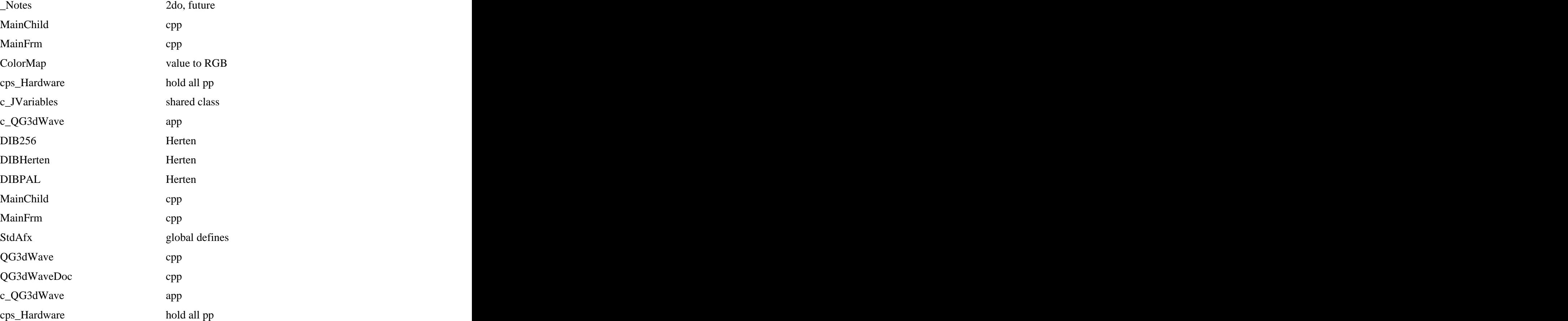

## **BIBLIOGRAPHY**

Ambros, W. P., P. M. Goodwin, et al. (1999). "Single molecule fluorescence spectroscopy at ambient temperature." Chemical Reviews(99): 2929.

Ambrose, W. P., P. M. Goodwin, et al. (1999). Chem. Rev.(99): 2929-2956.

Ambrose, W. P. and W. E. Moerner (1991). "Fluorescence Spectroscopy and Spectral Diffusion of Single Impurity Molecules in a Crystal." Nature(349): 225-227.

Bartko, A. P. and R. M. Dickson (1999). "Three-dimensional orientations of polymer bound single molecules." J. Phys. Chem.: B 103, 3053-3056.

Basché, T., S. Kummel, et al. (1995). "Direct spectroscopic observation of quantum jumps of a single molecule." Nature(373): 132-134.

Becker *W. et al.* (1999)." Time-resolved detection and identification of single analyte molecules in microcapillaries by time-correlated single-photon counting" (TCSPC). *Rev. Sci. Instrum.( 70):* 1835.

Betzig, E. and R. J. Chichester (1993). "Single molecules observed by near field scanning optical microscopy." Science(262): 1422-1425.

Enderle, T., T. Ha, et al. (1997). Proc. Natl. Acad. Sci. U.S.A.(94): 520-525.

English, D. S., A. Furube, et al. (2000). "Single molecule spectroscopy in oxygen depleted films." Chem. Phys. Lett.(324): 15-19.

Gimzewski, J. K. and C. Joachim (1999). "Nanoscale science of single molecules using local probes." Science(283): 1683.

Ha, T., T. Enderle, et al. (1996). "Single molecule dynamics studied by polarization modulation." Phys. Rev. Lett.(77): 3979-3982.

Ha, T., T. Enderle, et al. (1997). "Quantum jumps of single molecules at room temperature." Chem. Phys. Lett.(271): 1-5.

Hell, S. and E. H. K. Stelzer (1992). J. Opt. Soc. Am.(A 9): 2159-2166.

Herten, D. P. (2000). Automatisierung eines konfokalen Fluoreszenzmikroskops zur zeitaufgelösten Fluoreszenzdetektion von einzelnen Biomolekülen, Ruprecht-Karls- Universität.

Hischfeld, T. (1976). "Optical microscopic observation of single small molecules ." Appl. Opt.(15): 2965-2966.

Klar, T. A., S. Jacobs, et al. (2000). "Proc. Natl. Acad. Sci. U.S.A." (97): 8206-8210.

Köhn, F., J. Hofkens, et al. (2000). "Emission of the contact ion pair of rhodamine dyes observed by single molecule spectroscopy." Chem. Phys. Lett.(321): 372-378.

Lounis, B. and W. E. Moerner (2000). "Single photons on demand from a single molecule at room temperature." Nature(407): 491-493.

Lu, H. P. and X. S. Xie (1997). "Single-molecule spectral fluctuations at room temperature." Nature(385): 143-146.

Macklin, J. J., J. K. Trautman, et al. (1996). "Imaging and time-resolved spectroscopy of single molecules at an interface." Science(272): 255-258.

Mehta, A. D., M. Rief, et al. (1999). "Single-molecule biomechanics with optical methods." Science: 283, 1689.

Mets, Ü. and R. J. Rigler (1994). Fluoresc.(4): 259-264.

Michler, P., A. Imamoglu, et al. (2000). "Quantum correlation among photons from a single quantum dot at room temperature." Nature(406): 968-970.

Moerner, W. E. and M. Orrit (1999). "Illuminating single molecules in condensed matter." Science(283): 1670.

Nie, S., N. T. Chiu, et al. (1994). Science(266): 1018-1021.

Nie, S. M. and R. N. Zare (1997). "Optical detection of single molecules. 1997, 26, 567." Annu. Rev. Biophys. Biomolec. Struct.(26): 567.

Orrit, M. and J. Bernard (1990). "Single pentacene molecules detected by fluorescence excitation in a p-terphenyl crystal." Phys. Rev. Lett.(65): 2716-2719.

Plakhotnik, T., E. A. Donley, et al. (1997). "Single-molecule spectroscopy." Annu. Rev. Phys. Chem.(48): 181.

Rigler, R. and Ü. Mets (1992). "Diffusion of single molecules through a gaussian laser beam." SPIE Vol. 1921 Laser spectroscopy of biomolecules(239).

Rigler, R., U. Mets, et al. (1993). "Fluorescence Correlation Spectroscopy With High Count Rate and Low-Background - Analysis of Translational Diffusion." Eur. Biophys. J. Biophys. Lett.(22): 169.

Ruiter, A. G. T., J. A. Veerman, et al. (1997). "Single molecule rotational and translational diffusion observed by near-field scanning optical microscopy." J. Phys. Chem: A 101 7318-7323.

Sako, Y., S. Minoguchi, et al. (2000). Nat. Cell Biol.(2): 168-172.

Schütz, G. J., G. Kada, et al. (2000). EMBO J.(19): 892-901.

Trautman, J. K., J. J. Macklin, et al. (1994). "Near-field spectroscopy of single molecules at room temperature." Nature(369): 40-42.

Veerman, J. A., M. F. Garcia-Parajo, et al. (1999). "Time-varying triplet state lifetimes of single molecules." Phys. Rev. Lett.(83): 2155-2157.

Weiss, S. (1999). "Fluorescence spectroscopy of single biomolecules." Science(283): 1676.

Weston, K. D. and S. K. Buratto (1998). "Millisecond intensity fluctuations of single molecules at room temperature." J. Phys. Chem.(A 102): 3635-3641.

Weston, K. D., P. J. Carson, et al. (1998). "J. Chem. Phys." (109): 7474-7484.

Weston, K. D., P. J. Carson, et al. (1998). "Room temperature fluorescence characteristics of single molecules adsorbed on a glass surface." J. Chem. Phys.(109): 7474-7484.

Weston, K. D. and L. S. Goldner (2001). "Measuring the orientation and reorientation dynamics of single molecules." J. Phys. Chem.(B. 105): 3453-3462.

Xie, X. S. (1996). "Single-molecule spectroscopy and dynamics at room temperature." Accounts Chem. Res.(29): 598.

Xie, X. S. and R. C. Dunn (1994). "Probing single molecule dynamics." Science(265): 361-364.

Xie, X. S. and J. K. Trautman (1998). "Optical studies of single molecules at room temperature." Annu. Rev. Phys. Chem.(49): 441.

Xu, Y., P. D. Atherson, et al. "Design and Characterisation of Nanometer Precision Mechanisms (Paper 1)." Queensgate Instruments Ltd. Waterside Park, Bracknell, RG1 1RB, UK.

Xu, Y., P. D. Atherson, et al. "Design and Characterisation of Nanometer Precision Mechanisms (Paper 2)." Queensgate Instruments Ltd. Waterside Park, Bracknell, RG1 1RB, UK.

Ying, L. and X. S. Xie (1998). "Fluorescence spectroscopy, exciton dynamics, and photochemistry of single allophycocyanin trimers." J. Phys. Chem.(B 102): 10399-10409.

Yip, W.-T., D. Hu, et al. (1998). "Classifying the photophysical dynamics of single- and multiple-chromophoric molecules by single-molecule spectroscopy." J. Phys. Chem.(A 102): 7564-7575.

Zander, C. (2000). "Single-molecule detection in solution: a new tool for analytical chemistry." J. Anal. Chem.(366): 745.

[This document was created with Win2PDF available at http://www.daneprairie.com.](http://www.daneprairie.com) The unregistered version of Win2PDF is for evaluation or non-commercial use only.